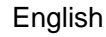

# **Instruction and operation manual**

<span id="page-0-0"></span>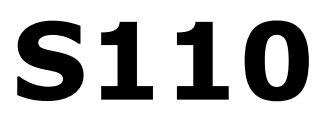

# **Power Meter**

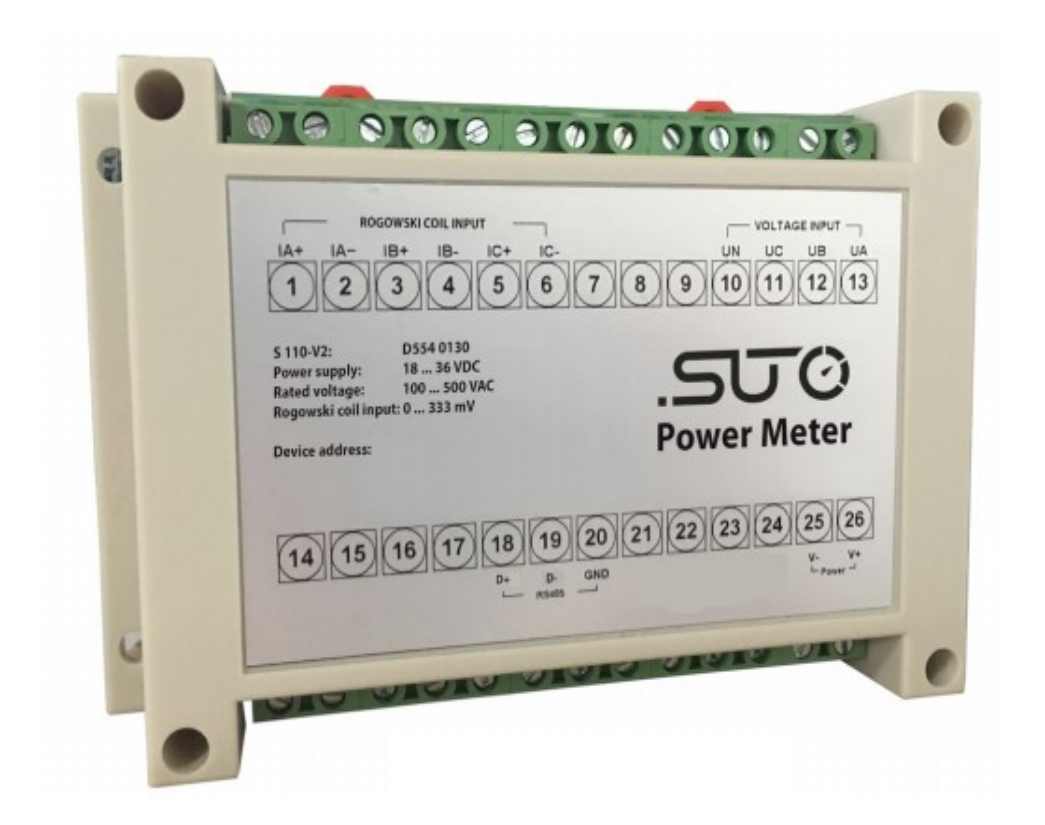

**SUC** 

Dear Customer,

Thank you for choosing our product.

The operating instructions must be read in full and carefully observed before starting up the device. The manufacturer cannot be held liable for any damage which occurs as a result of non-observance or noncompliance with this manual.

Should the device be tampered with in any manner other than a procedure which is described and specified in the manual, the warranty is cancelled and the manufacturer is exempt from liability.

The device is destined exclusively for the described application.

SUTO offers no guarantee for the suitability for any other purpose. SUTO is also not liable for consequential damage resulting from the delivery, capability or use of this device.

# **Table of contents**

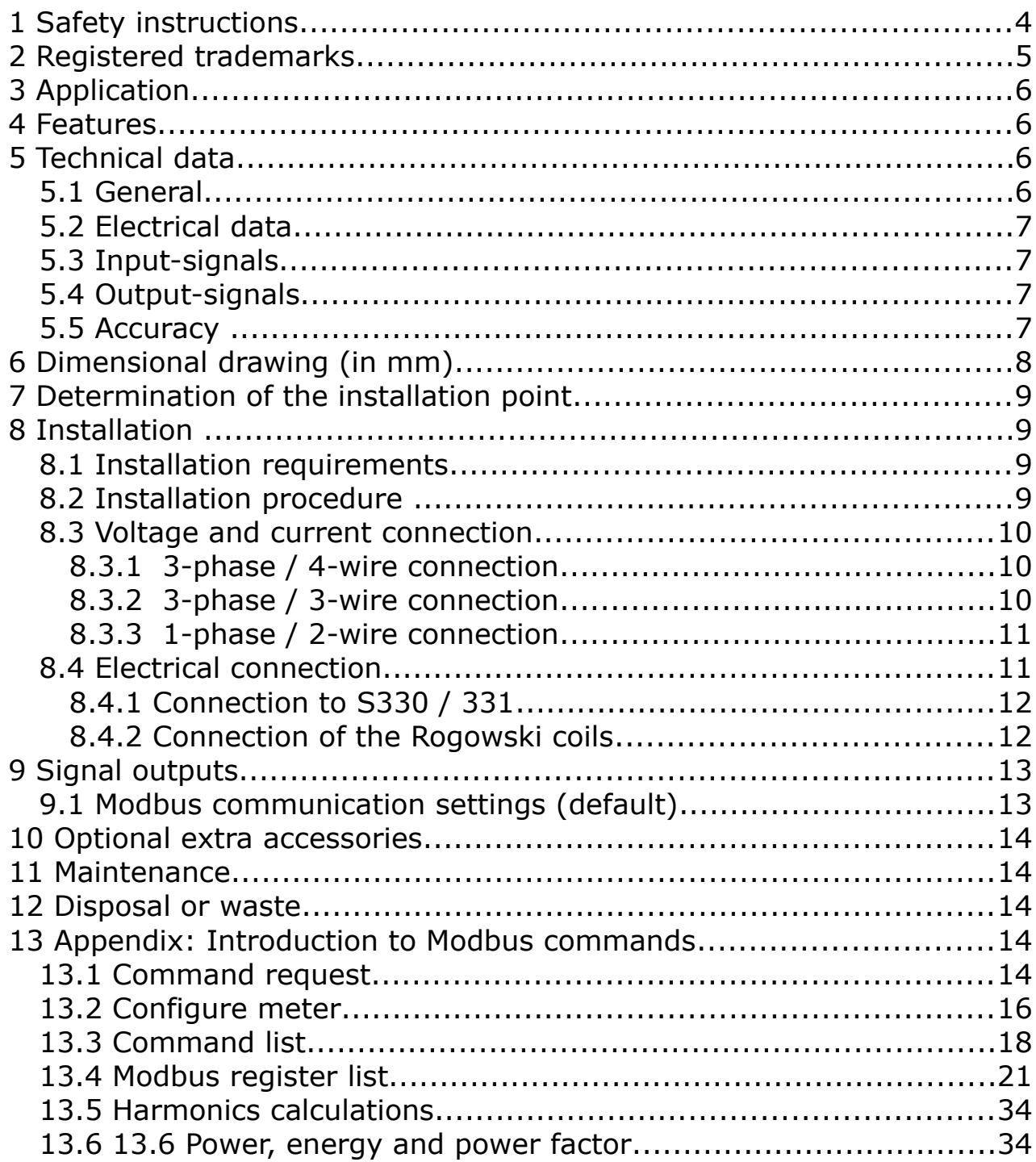

# **1 Safety instructions**

#### **Please check if this instruction manual matches with the product type.**

 $\Box$ Please observe all notes and instructions indicated in this manual. It contains essential information which have to be observed before and during installation, operation and

maintenance. Therefore this instruction manual has to be read carefully by the technician as well as by the responsible user / qualified personnel.

This instruction manual has to be available at the operation site of the power meter at any time. In case of any obscurities or questions, regarding this manual or the product, please contact the manufacturer.

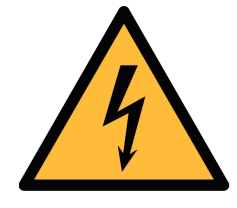

## **WARNING!**

**Dangerous Voltage levels!**

**Any contact with energized parts of the product, may lead to a electrical shock which can lead to serious injuries or even death!**

- Consider all regulations for electrical installations.
- The system must be disconnected from any power supply during maintenance work.
- Any electrical work on the system is only allowed by authorized qualified personal.

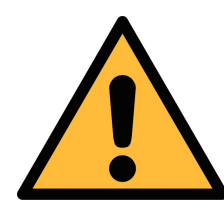

## **ATTENTION!**

**Permitted operating parameters!**

**Observe the permitted operating parameters, any operation exceeding this parameters can lead to malfunctions and may lead to damage on the instrument or the system.**

- Do not exceed the permitted operating parameters.
- Make sure the product is operated in its permitted limitations.
- Do not exceed or undercut the permitted storage and operation temperature.
- The product should be maintained frequently, at least annually.

#### **General safety instructions**

- It is not allowed to use the product in explosive areas.
- Please observe the national regulations before/during installation and operation.

#### **Remarks**

• It is not allowed to disassemble the product.

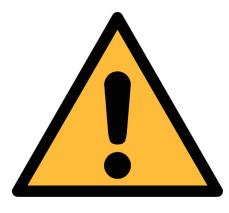

#### **ATTENTION!**

**Measurement values can be affected by malfunction! The product must be installed properly and frequently maintained, otherwise it may lead to wrong measurement values, which can lead to wrong results.**

#### **Storage and transportation**

- Make sure that the transportation temperature of device is between -30°C ... +70°C.
- For transportation it is recommended to use the packaging which comes with the device.
- Please make sure that the storage temperature of the device is between -40°C ... +85°C.
- Avoid direct UV and solar radiation during storage.
- For the storage the humidity has to be <90%, no condensation.

## **2 Registered trademarks**

SUTO®

Registered trademark of SUTO iTEC

MODBUS®

Registered trademark of the Modbus Organization, Hopkinton, USA

HART®

Registered trademark of the HART Communication Foundation, Austin, USA

**PROFIBUS®** 

Registered trademark of the PROFIBUS User Organization, Karlsruhe, Germany

# <u>.SUC</u>

# **3 Application**

The power meter is designed to measure the actual power consumption in kW and accumulate the energy consumption in kWh of a 3-phase load. Additionally other measured parameters such as current, voltage, cos phi etc. are available as well.

# **4 Features**

- Measures active and reactive power, frequency, voltage, currents, power factor.
- Accumulates active energy [kWh].
- 3-phase 3-wire, 3-phase 4-wire, 1-phase 2-wire measurement
- Modbus / RTU output.

# **5 Technical data**

## **5.1 General**

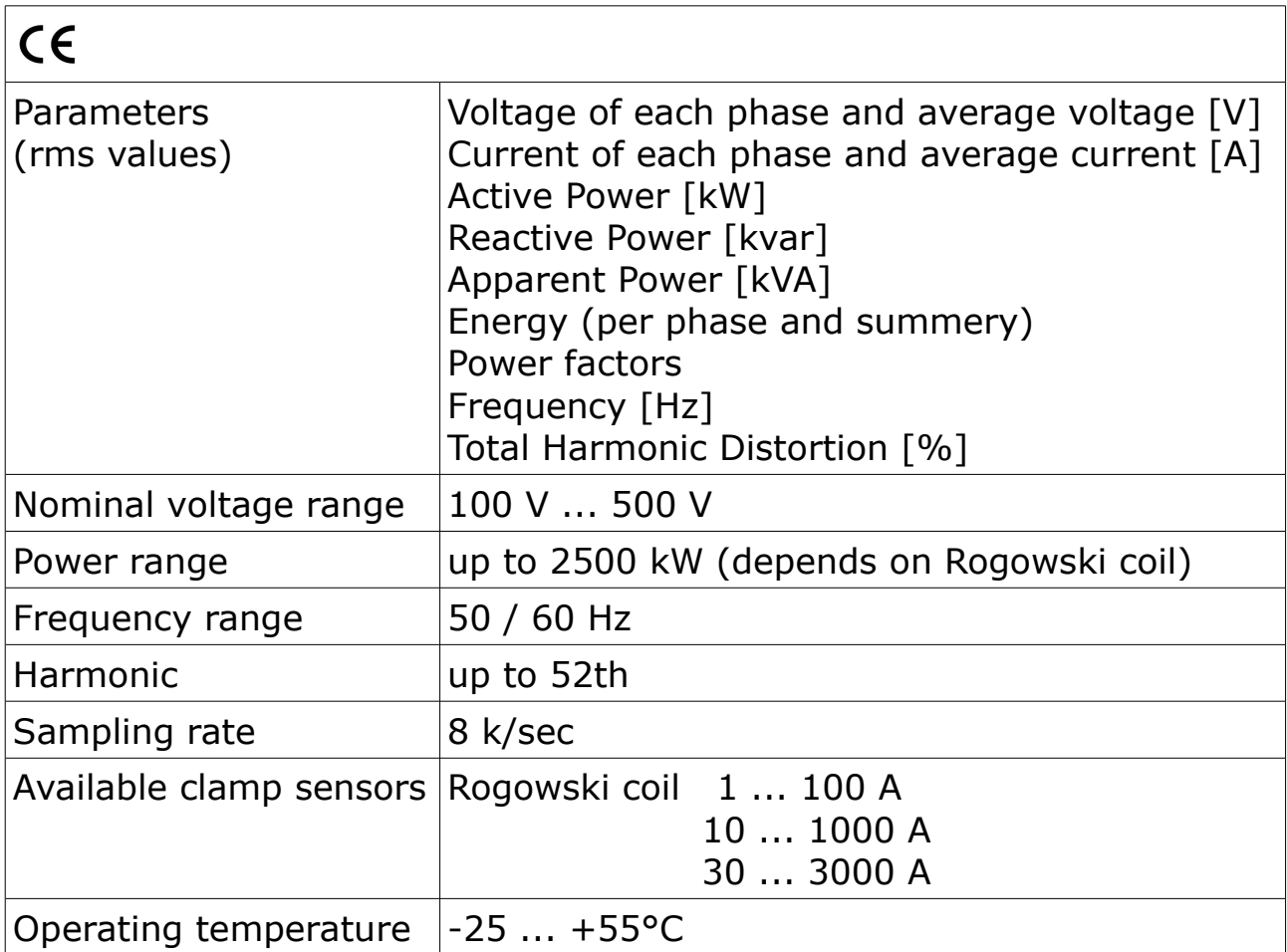

Technical data

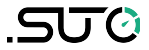

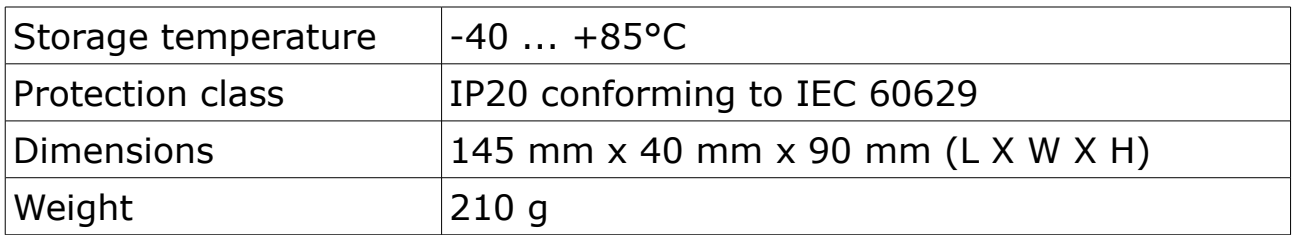

# **5.2 Electrical data**

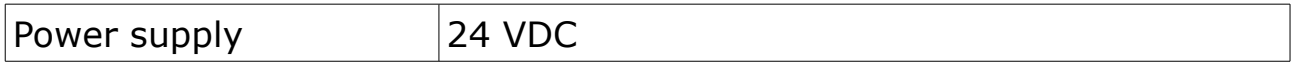

## **5.3 Input-signals**

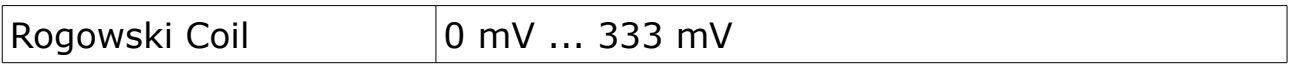

# **5.4 Output-signals**

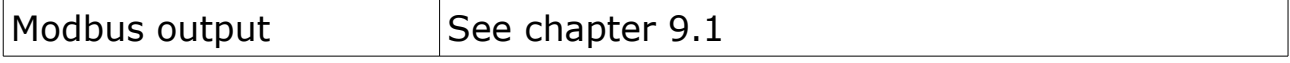

# **5.5 Accuracy**

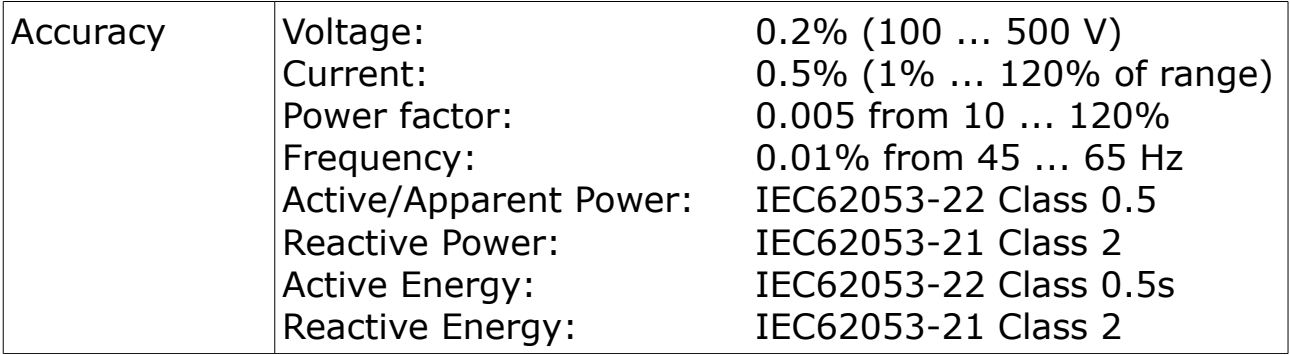

# **6 Dimensional drawing (in mm)**

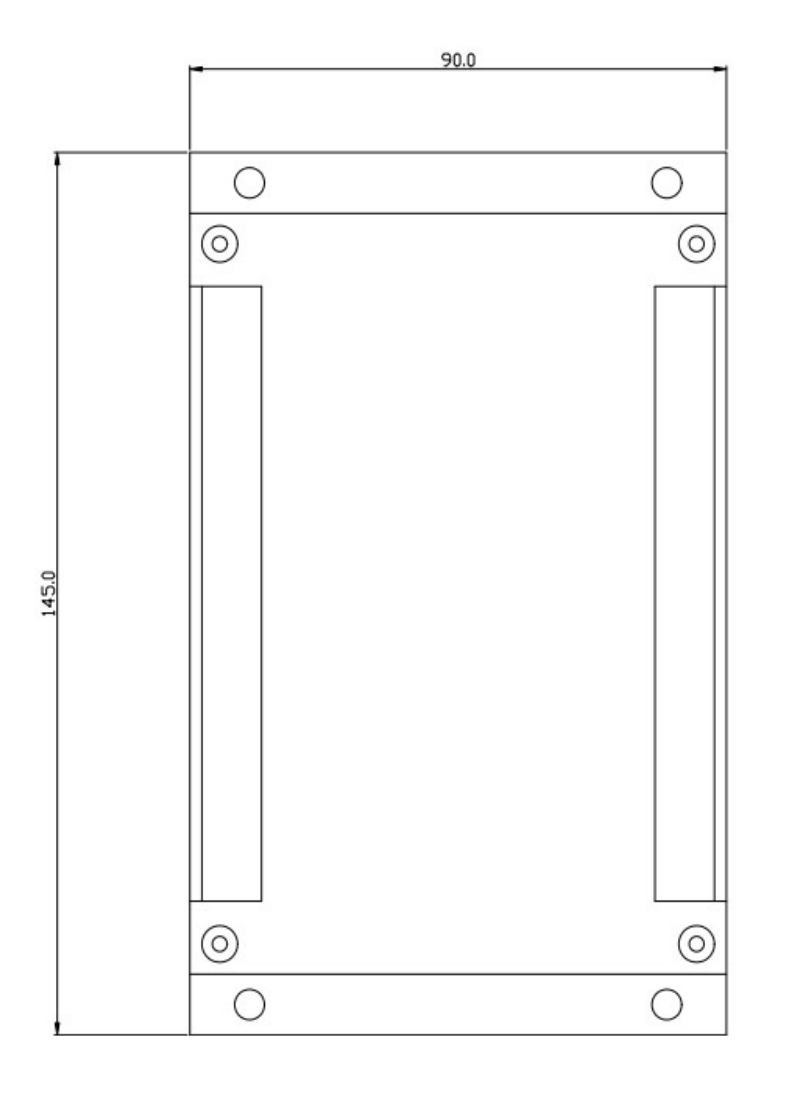

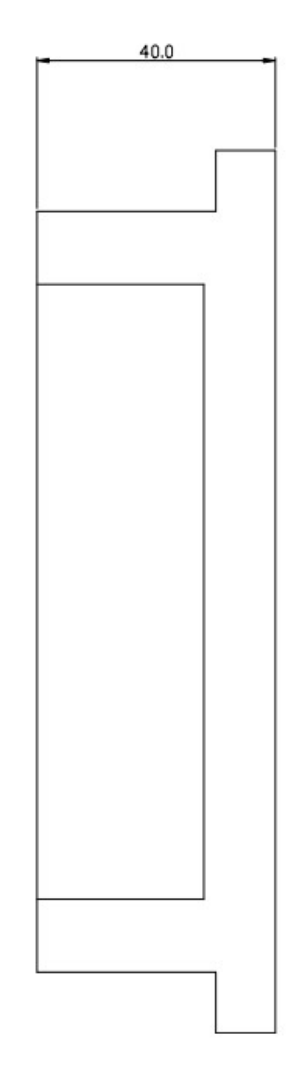

# **7 Determination of the installation point**

It is possible to install the power meter directly into the connection box on the compressor or into the connection cabinet where the power supply for the compressor is coming from.

# **8 Installation**

Please make sure that all components listed below are included in your package.

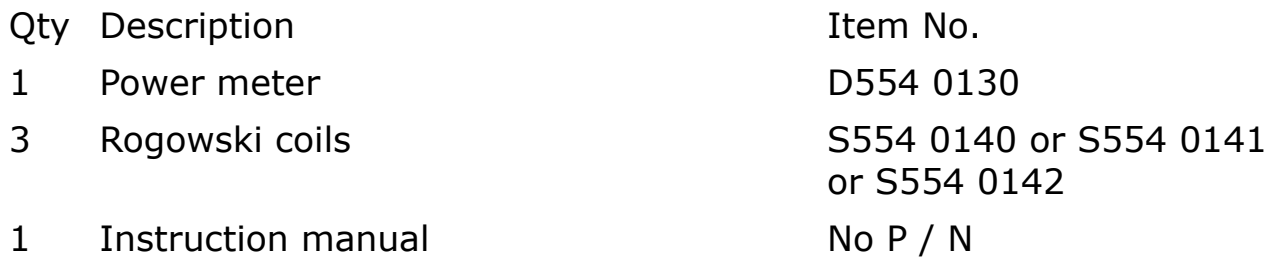

## **8.1 Installation requirements**

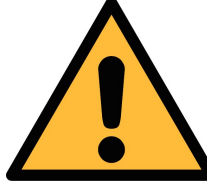

#### **ATTENTION!**

**Wrong measurement is possible, if the device is not installed correctly.**

- The device is for indoor use only! At an outdoor installation, the device must be protected from solar radiation and rain.
- It is strongly recommend not to install S110 in wet environment.

# **8.2 Installation procedure**

#### **Installation of the S110 hat rail mountable**

The S110 is hat rail mountable and recommended to be installed either in the power distribution cabinet or in the connection box of the compressor.

## **8.3 Voltage and current connection**

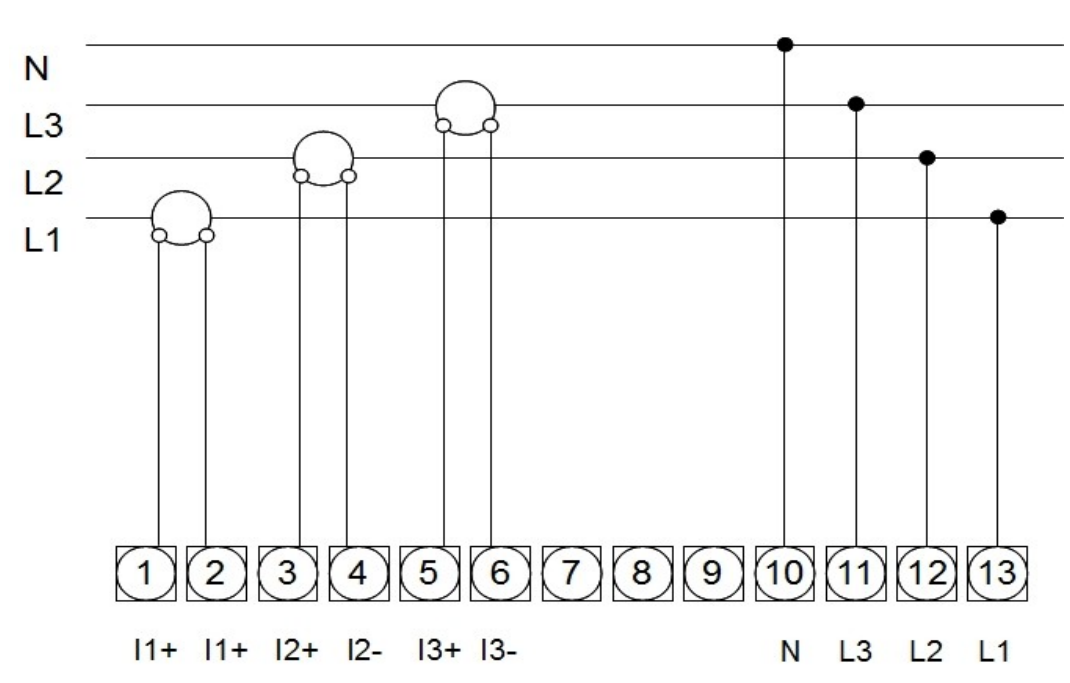

#### **8.3.1 3-phase / 4-wire connection**

 **8.3.2 3-phase / 3-wire connection**

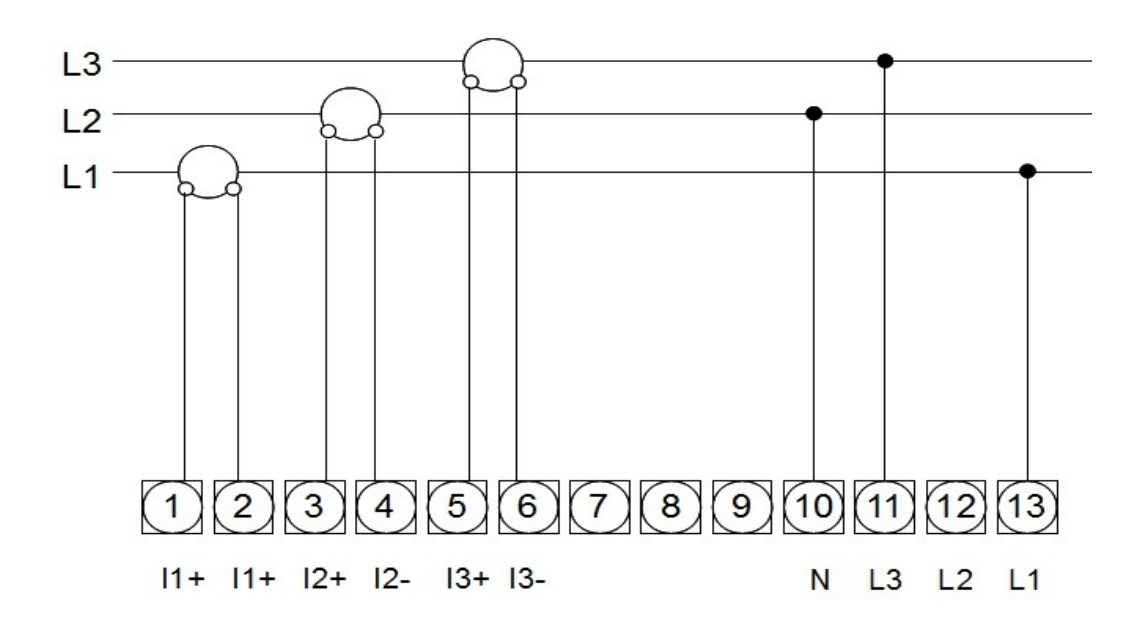

#### **8.3.3 1-phase / 2-wire connection**

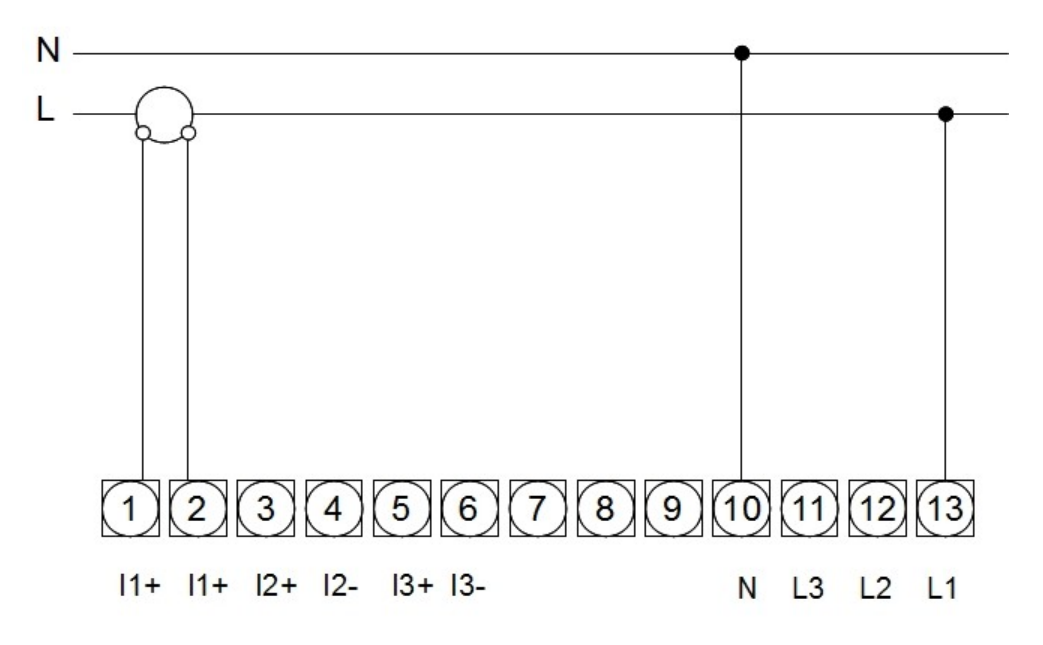

## **8.4 Electrical connection**

The power meter S110 can be connected to the S330 / 331. For the electrical installation please observe the following instructions.

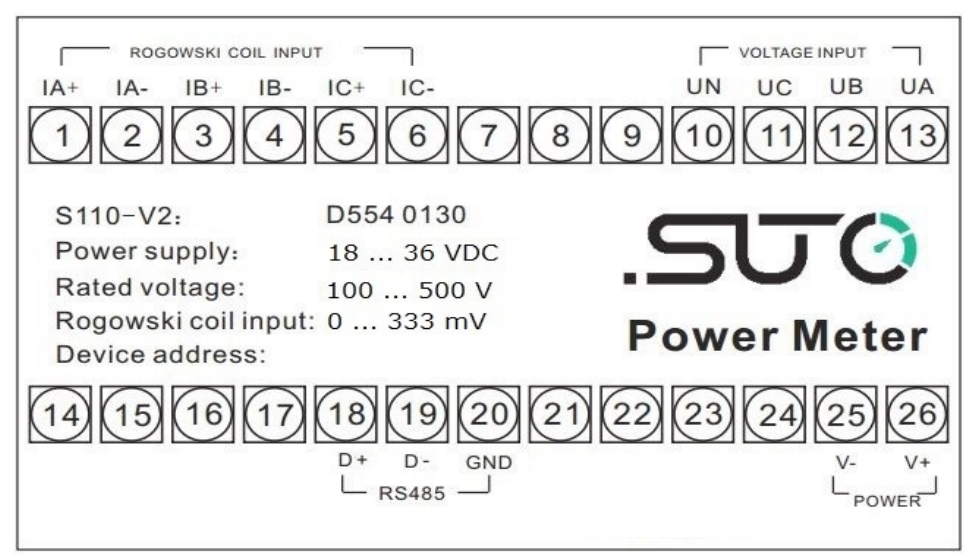

Above is the connection diagram of the S110

#### **ATTENTION: Do not connect any conventional coil to the Rogowski Coil inputs. Otherwise it will permanently damage the device!**

# .SUC

#### **8.4.1 Connection to S330 / 331**

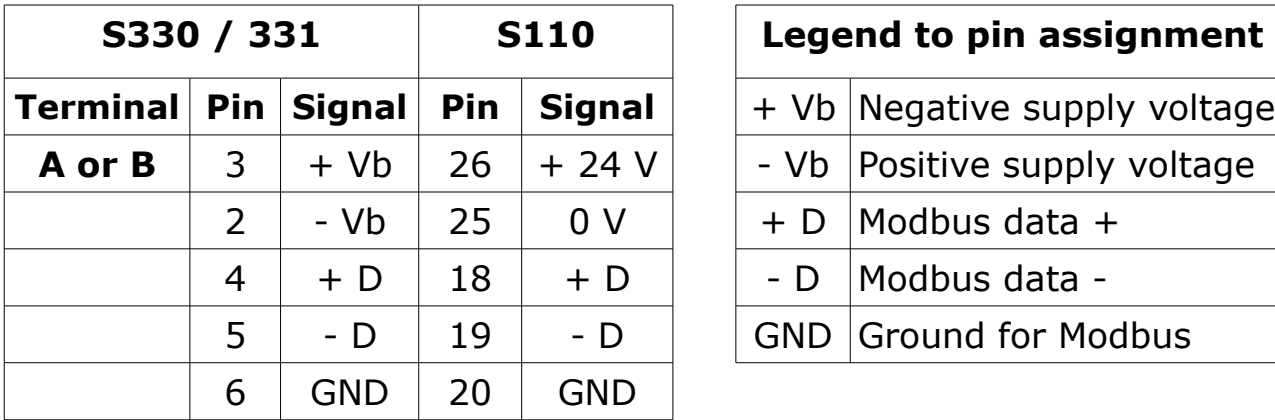

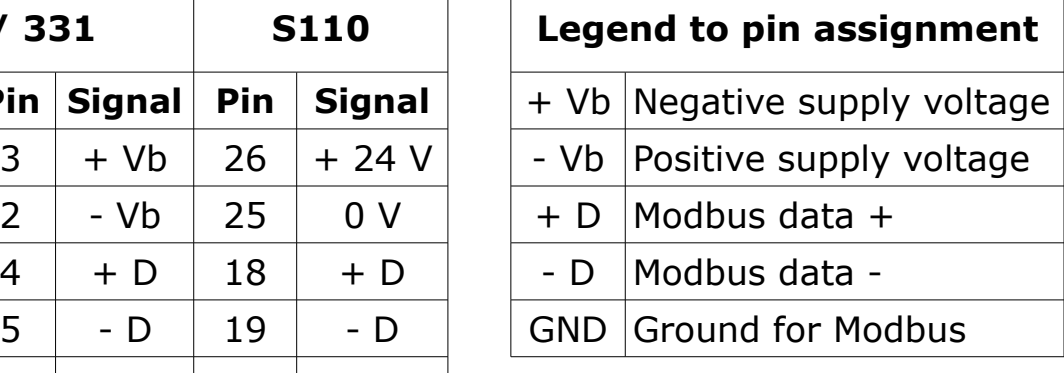

#### **8.4.2 Connection of the Rogowski coils**

Please observe the following steps to connect the coil.

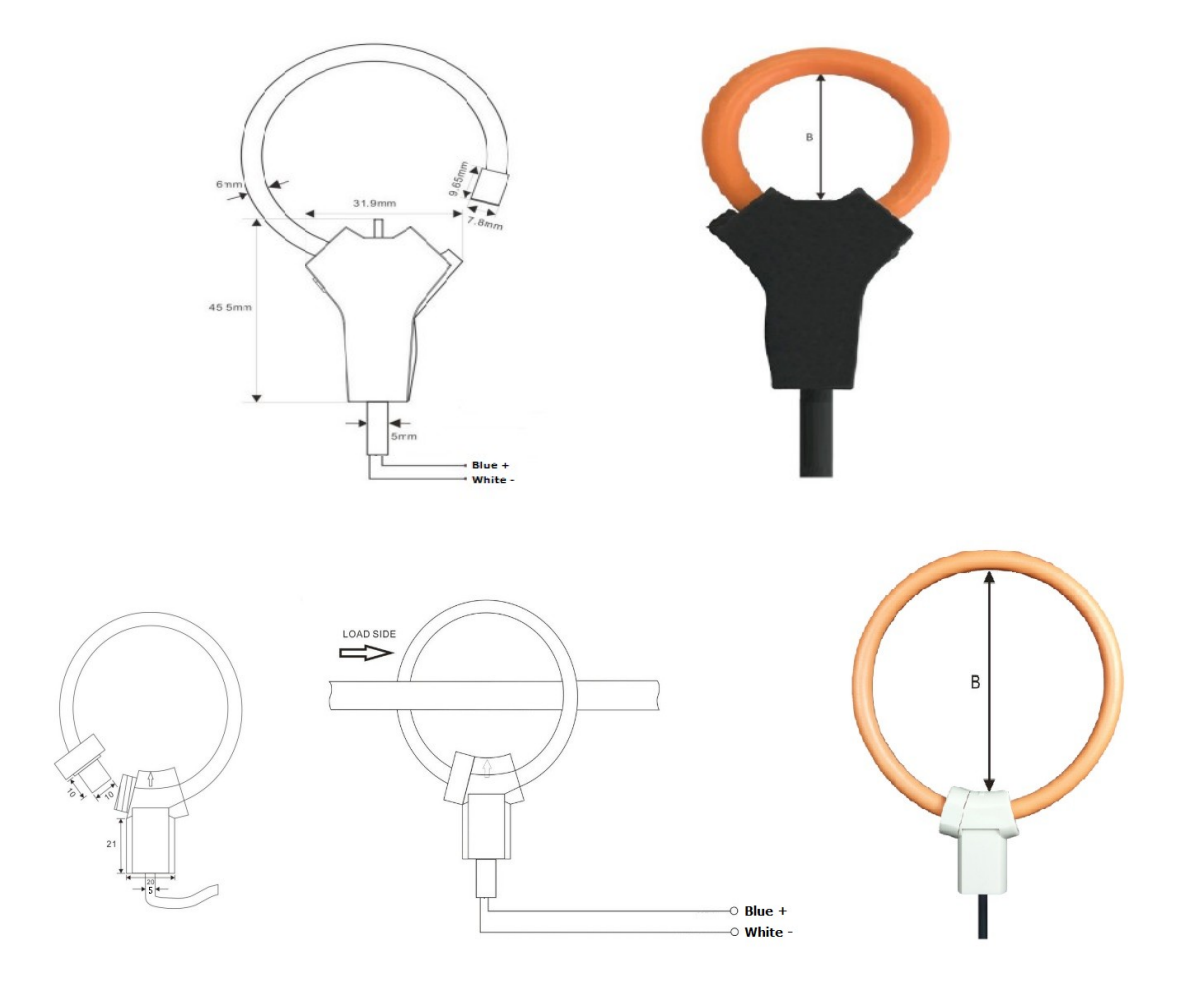

- 1. Pay attention to the current direction, it is indicated with a direction arrow on the housing.
- 2. Connect the blue cable to  $+$ , the white cable to  $-$ , for the IA, IB and IC connections.

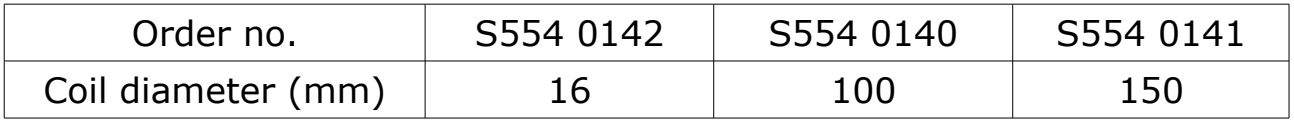

## **9 Signal outputs**

The S110 has a Modbus / RTU output to S330 / 331.

#### <span id="page-12-0"></span> **9.1 Modbus communication settings (default)**

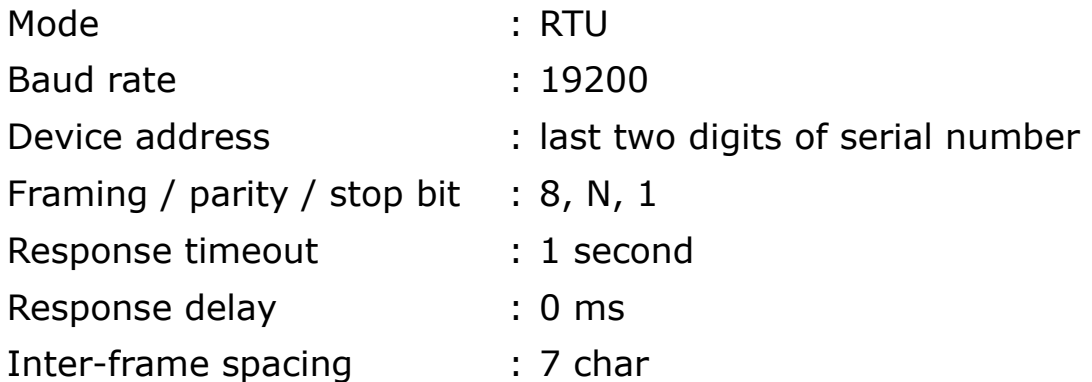

#### **Remarks**

• Function code: 03

#### **Number format and byte order (Endianness):**

#### **FLOAT (4 byte) & UINT32 (4 byte)**

#### **BIG-ENDIAN**

Float and unsigned integer numbers are read as big-endian, please refer to the below: Received value (hex): A B C D This number is then sequenced as big-endian.

Example: Sensor reply in 4 bytes: 0x43 69 B6 F7 Float value: 233.7147

For more information about Modbus commands, see *Chapter [13](#page-13-0) Appendix: Modbus programming basics.*

# <u>SUG</u>

# **10 Optional extra accessories**

The following extra accessories are available:

- Rogowski coil, 100 A, 16 mm diameter, 1.8 m cable, open ends.
- Rogowski coil, 1000 A, 100 mm diameter, 1.8 m cable, open ends.
- Rogowski coil, 3000 A, 150 mm diameter, 1.8 m cable, open ends.

## **11 Maintenance**

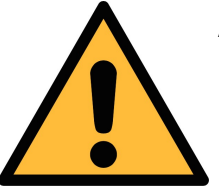

## **ATTENTION!**

**Do not use isopropyl alcohol to clean the power meter!**

# **12 Disposal or waste**

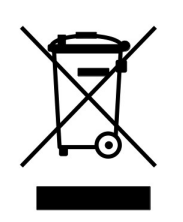

Electronic devices are recyclable material and do not belong in the household waste.

The sensor, the accessories and its packings must be disposed according to your local statutory requirements. The dispose can also be carried by the manufacturer of the product, for this please contact the manufacturer.

# <span id="page-13-0"></span> **13 Appendix: Introduction to Modbus commands**

#### **13.1 Command request**

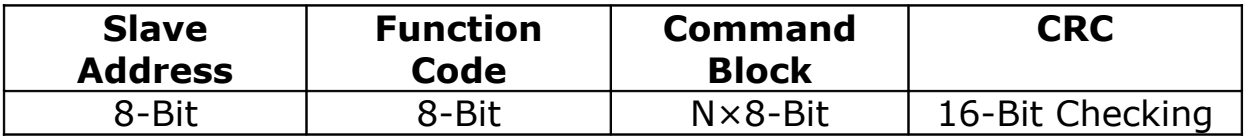

#### **Functional code**

Functional code tells what function addressed terminal equipment can execute. The following table lists the functional code that used by this instrument, as well as their significance and function.

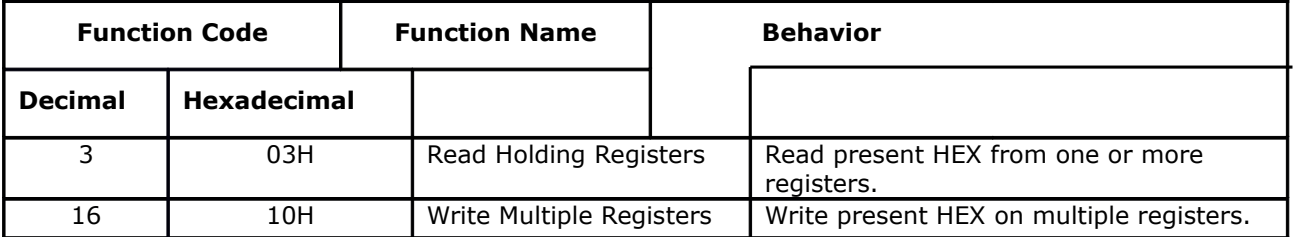

# **Register table**

Register tables have the following columns:

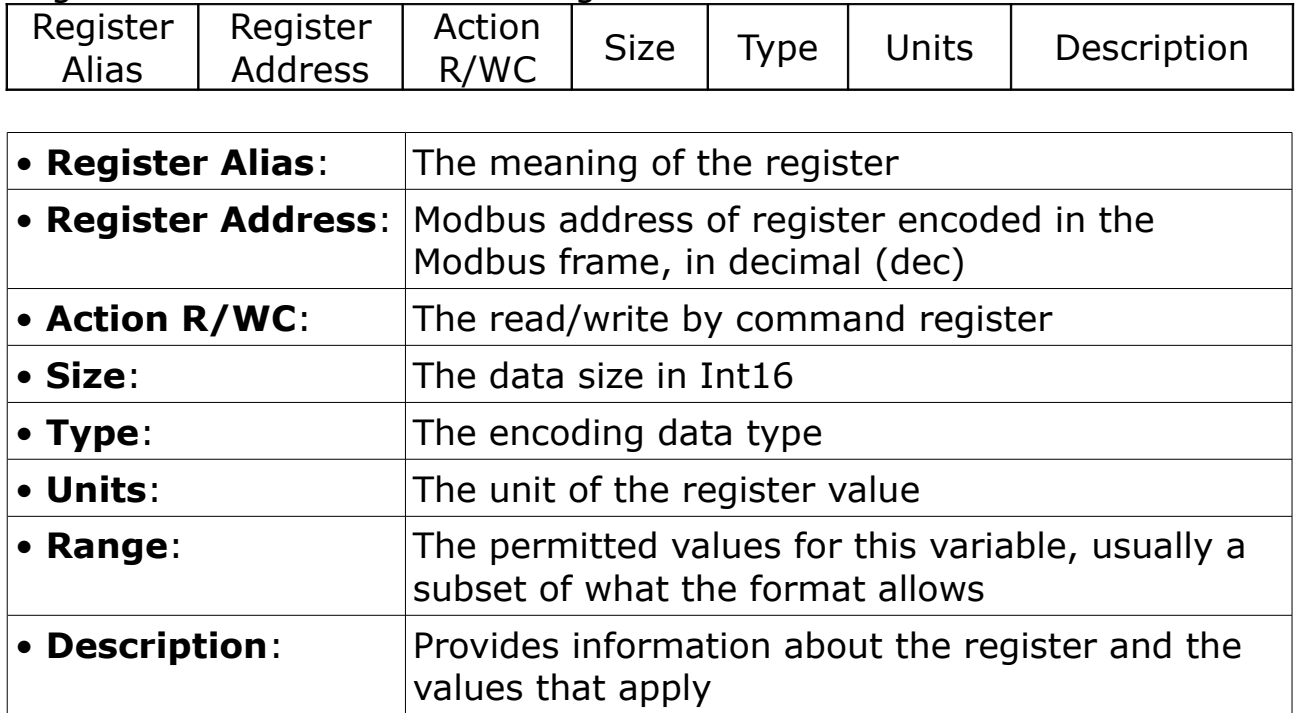

#### **Unit Table**

The following data types appear in the Modbus register list:

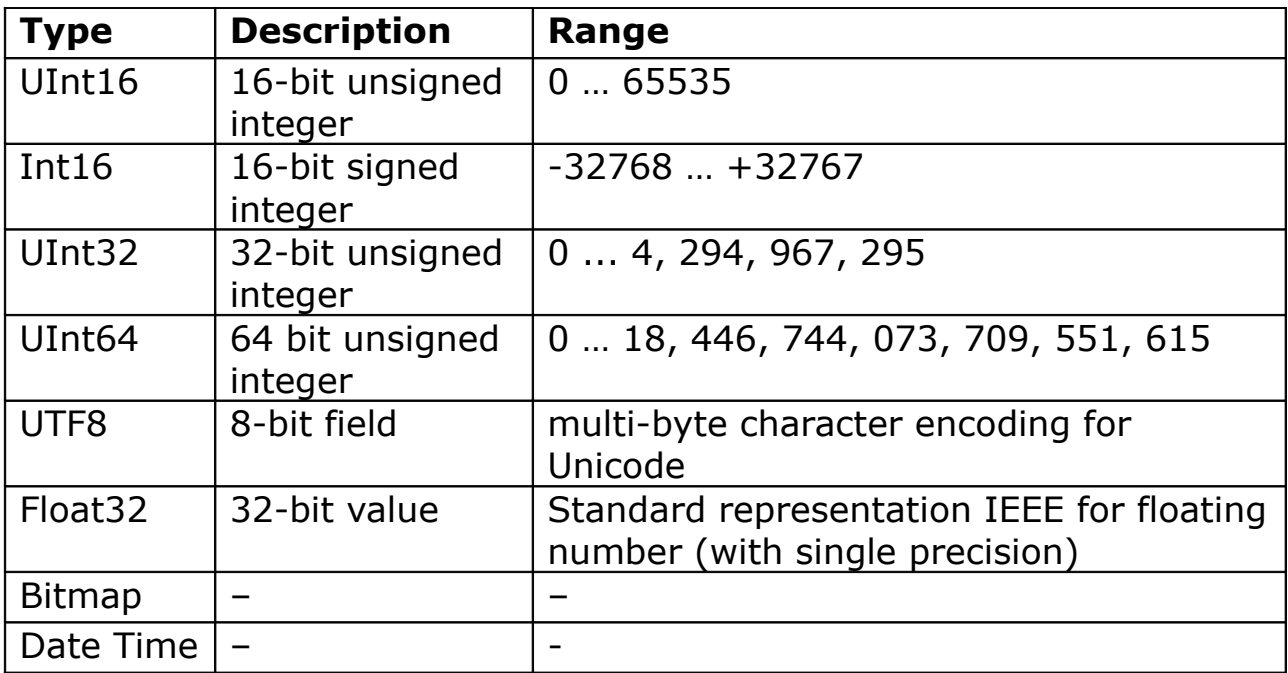

#### **Date Time Format:**

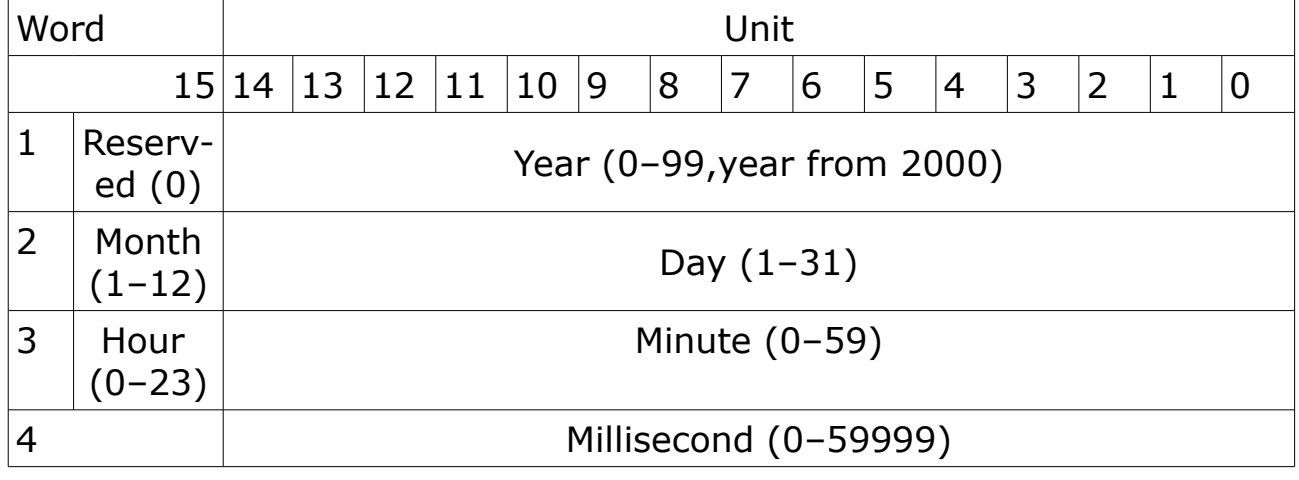

#### **13.2 Configure meter**

You can configure the power meter by writing command and command parameters to corresponding command registers using Modbus function 16.

#### **Command request**

The following table describes a Modbus command request.

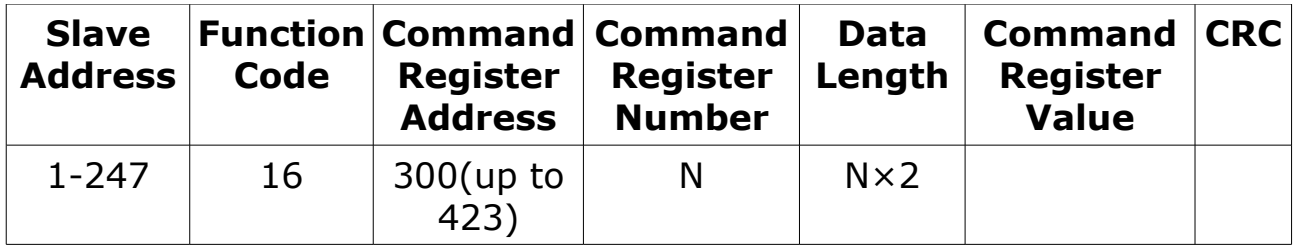

The command result can be obtained by reading registers 424 and 425. The following table describes the command result:

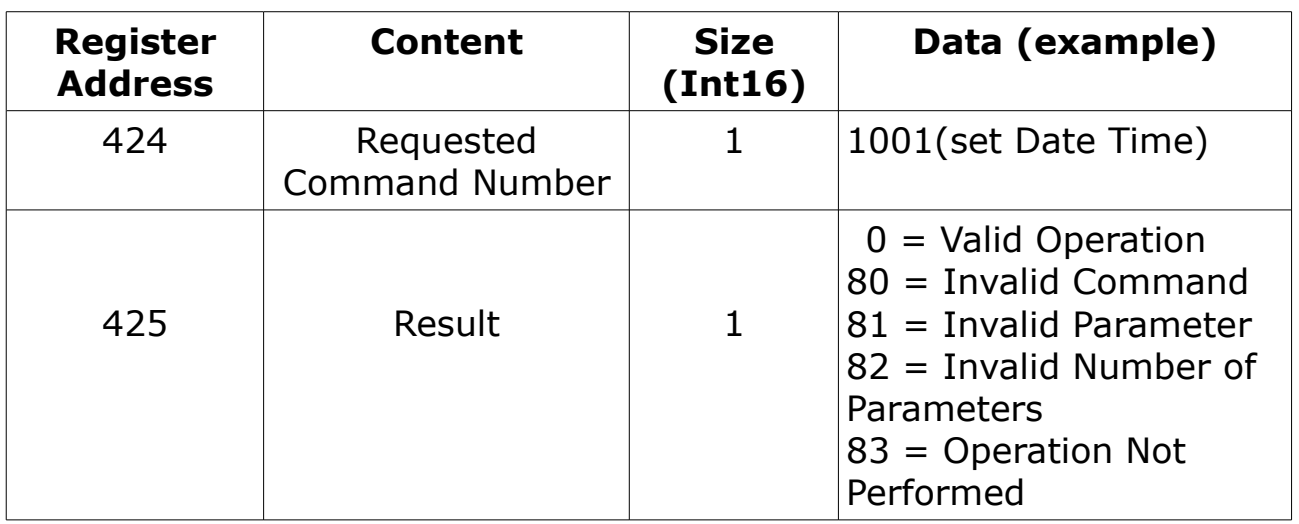

#### **Command Request Example**

The following table describes setting Date Time by Command Register:

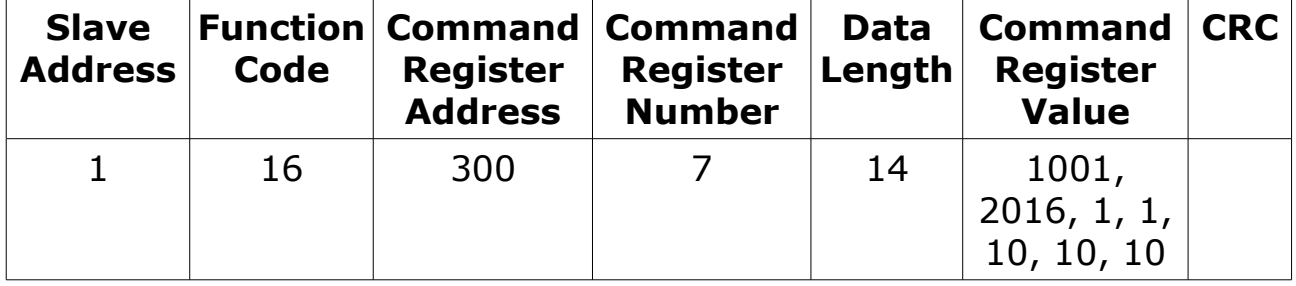

#### **NOTE:**

All the reserved parameters can be considered as any value. e.g. 0.

# $500$

# **13.3 Command list**

#### **Set System Date Time**

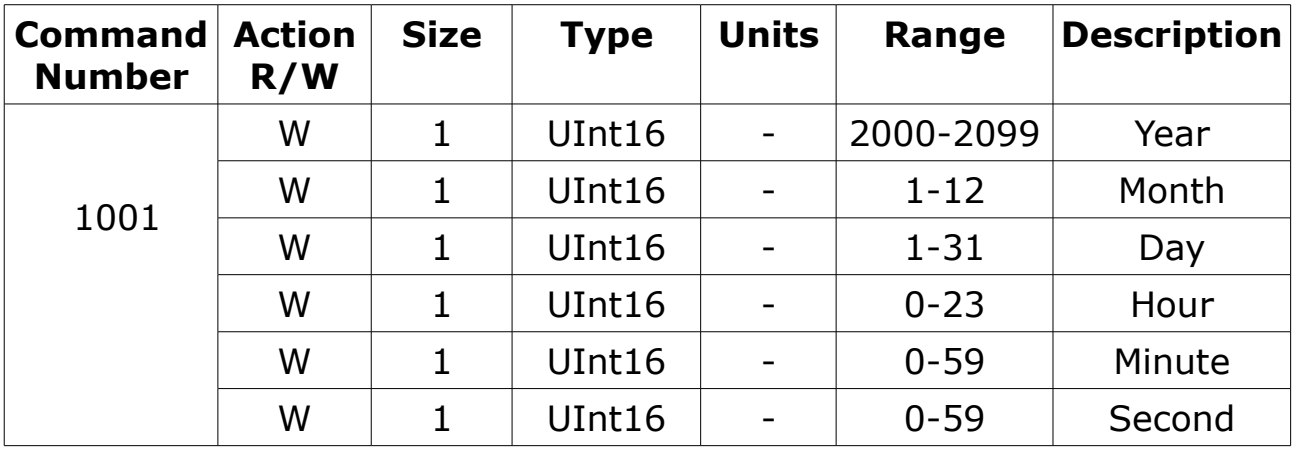

# **Set Communications**

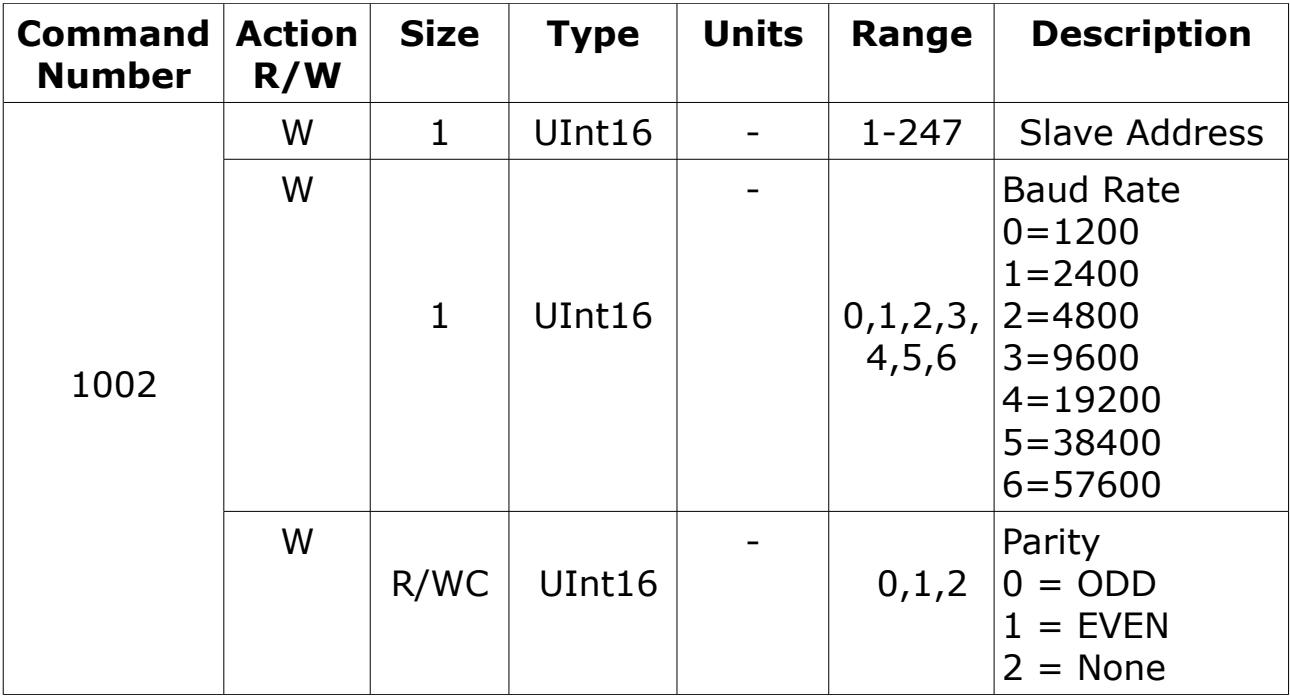

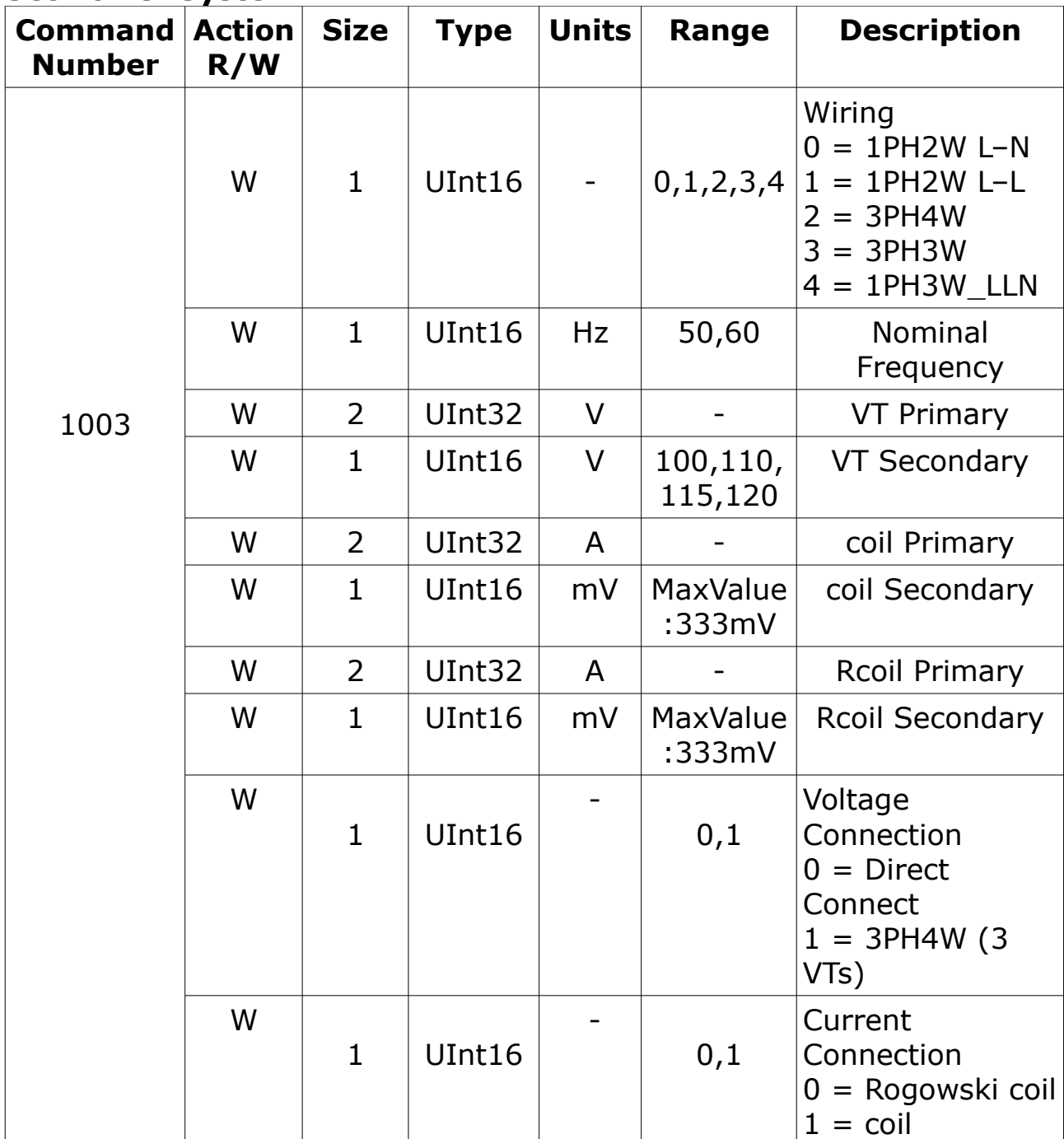

#### **Set Power System**

## **Set harmonic times**

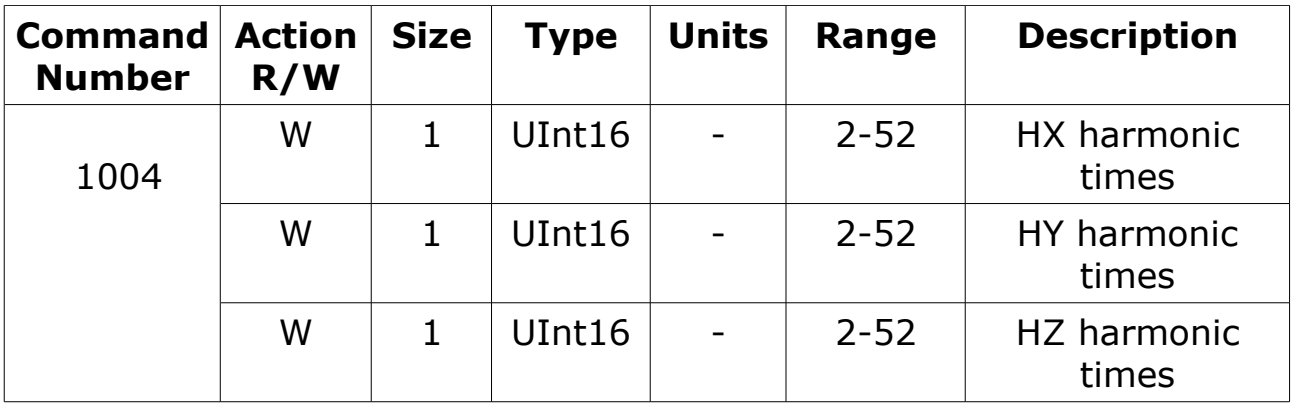

# **Set Digital Output**

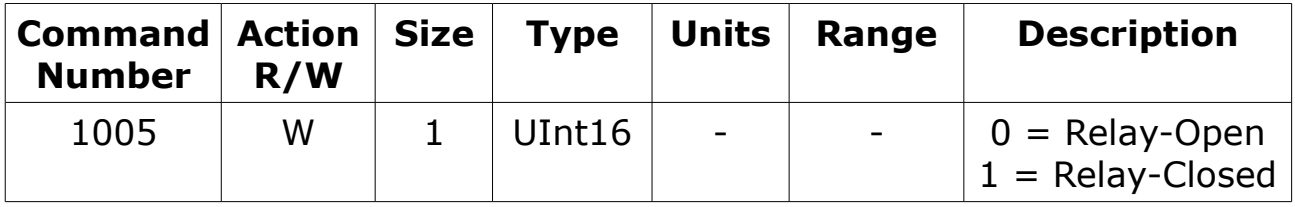

#### **Reset Energy**

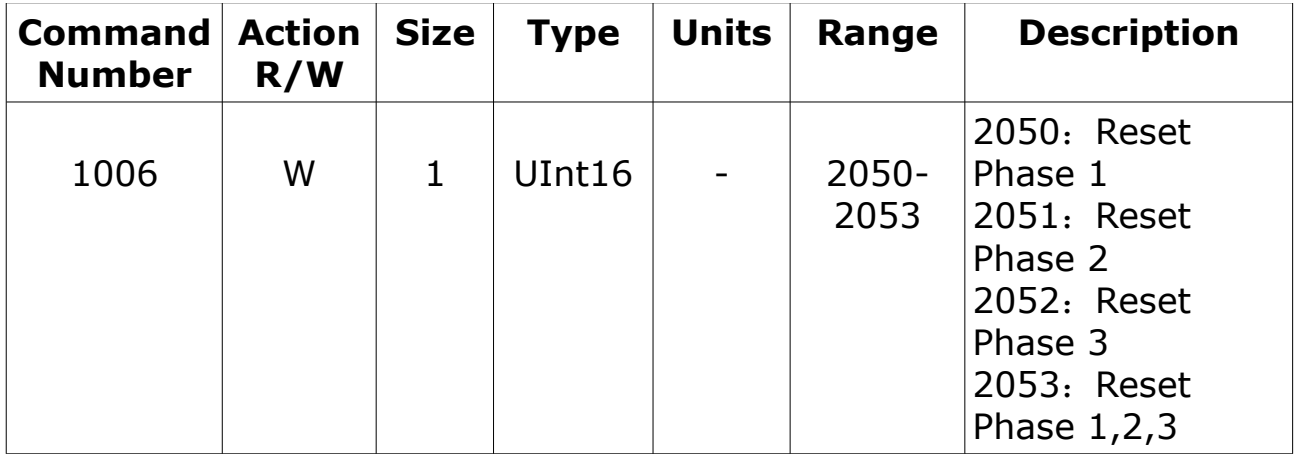

# **13.4 Modbus register list**

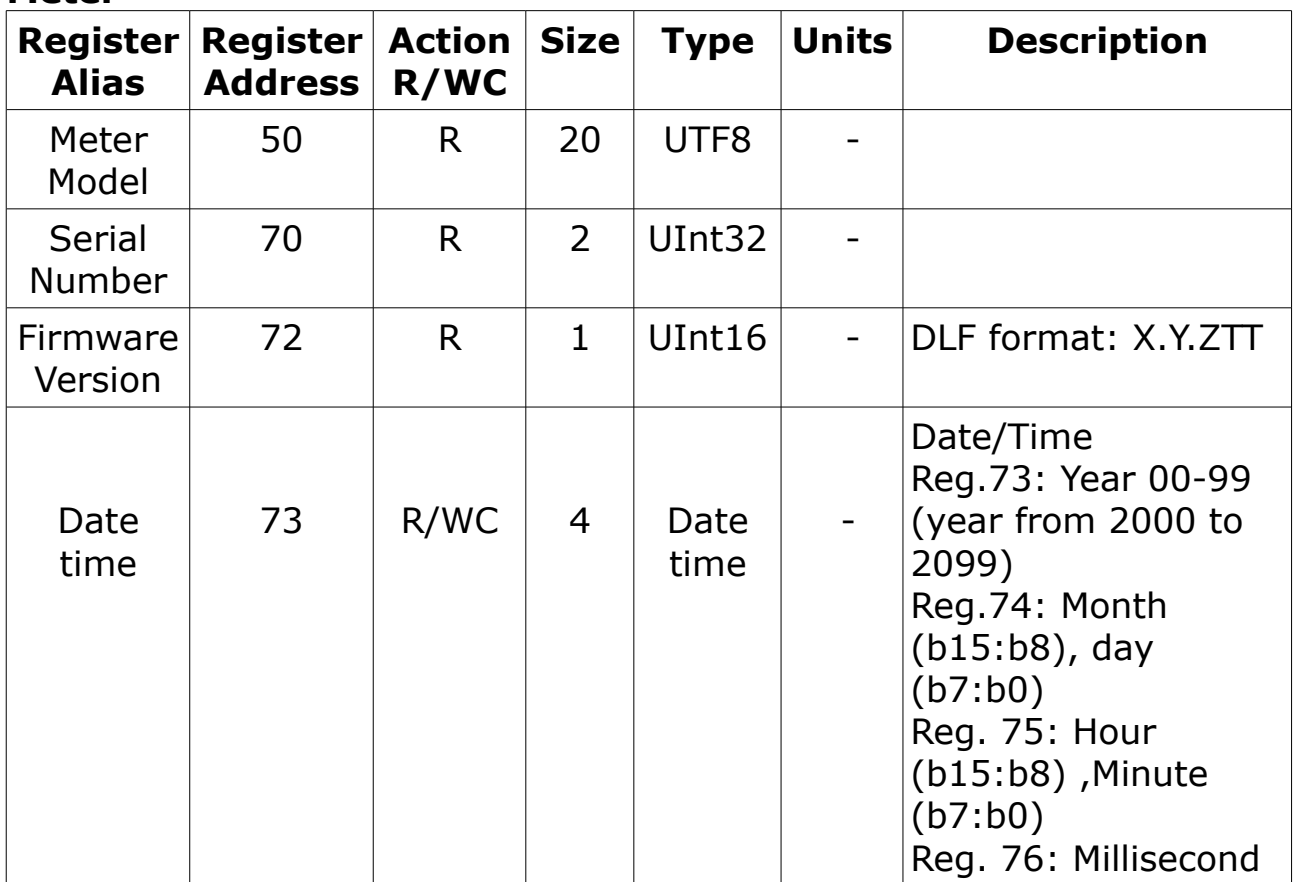

#### **Meter**

## **Communications**

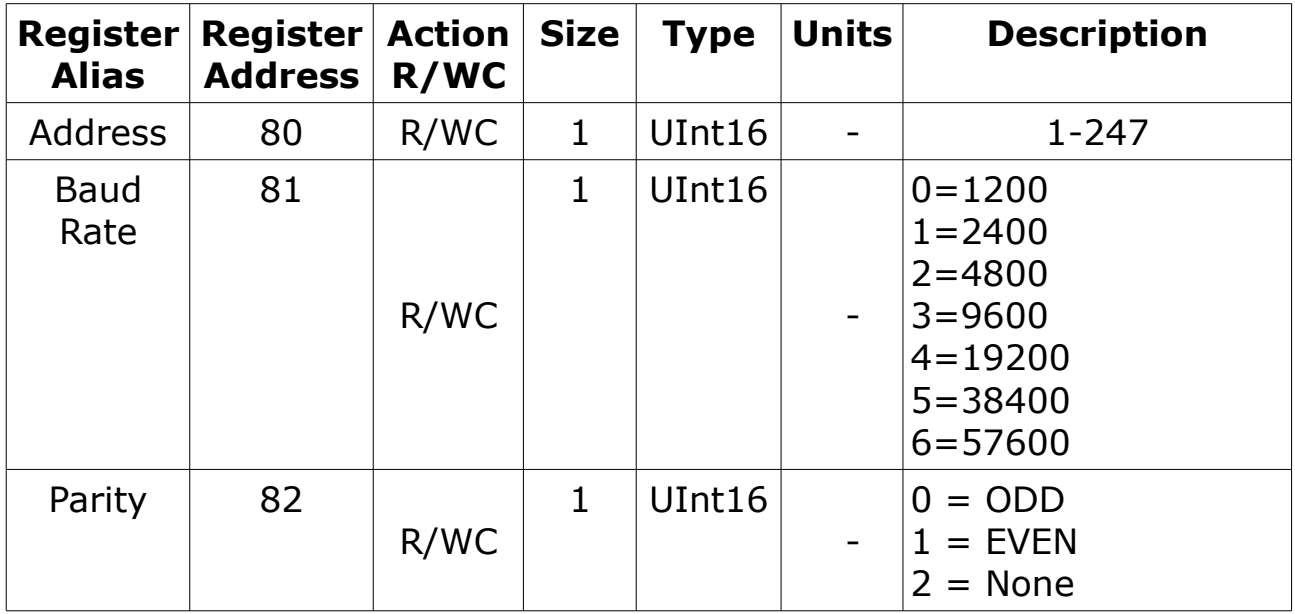

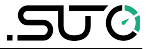

## **Power System**

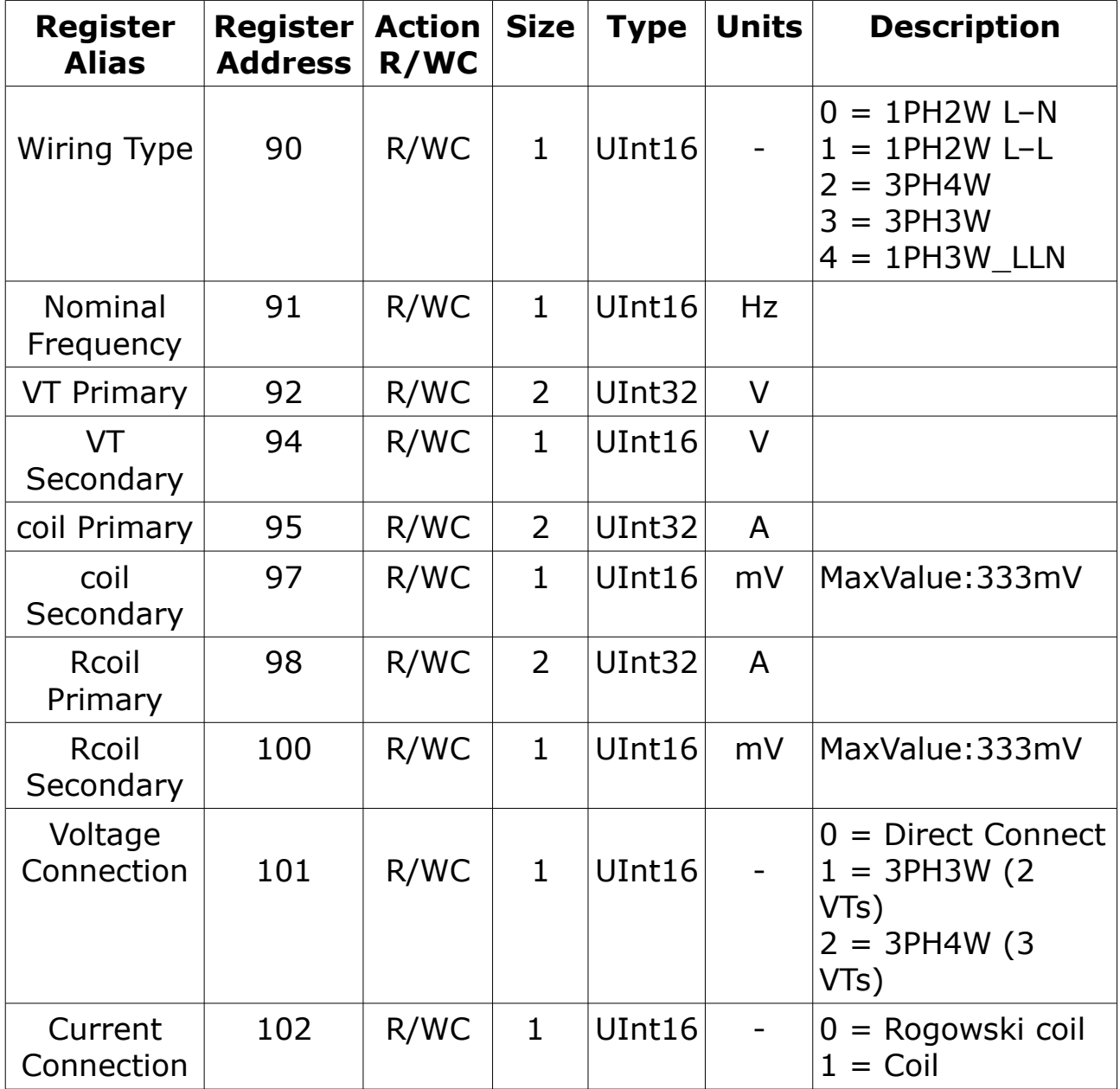

## **Digital Outputs**

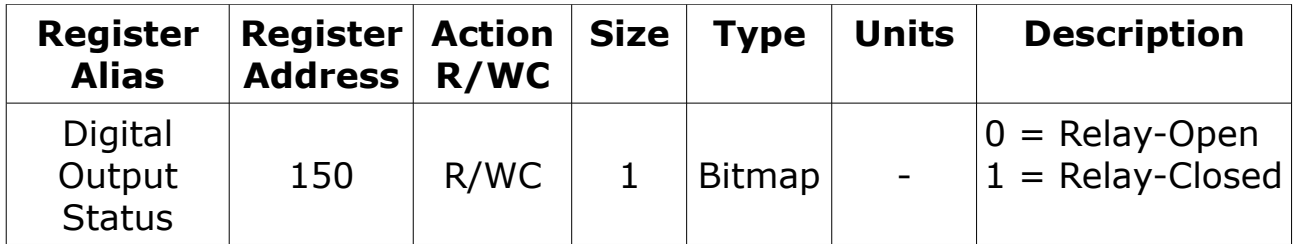

# **Command Register**

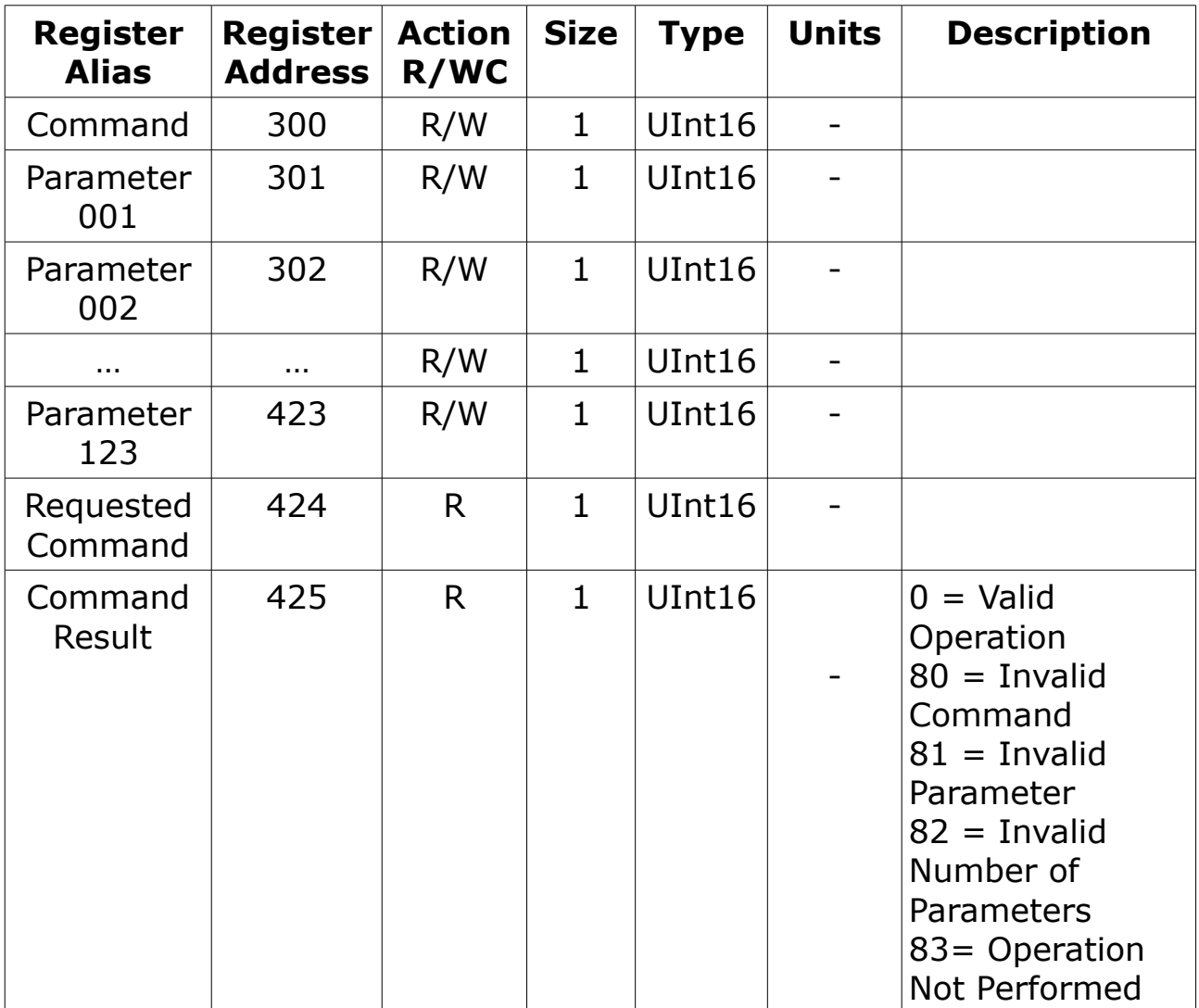

**SUC** 

#### **Basic Data**

Power factor ,frequency, harmonics, Current, voltage, power,

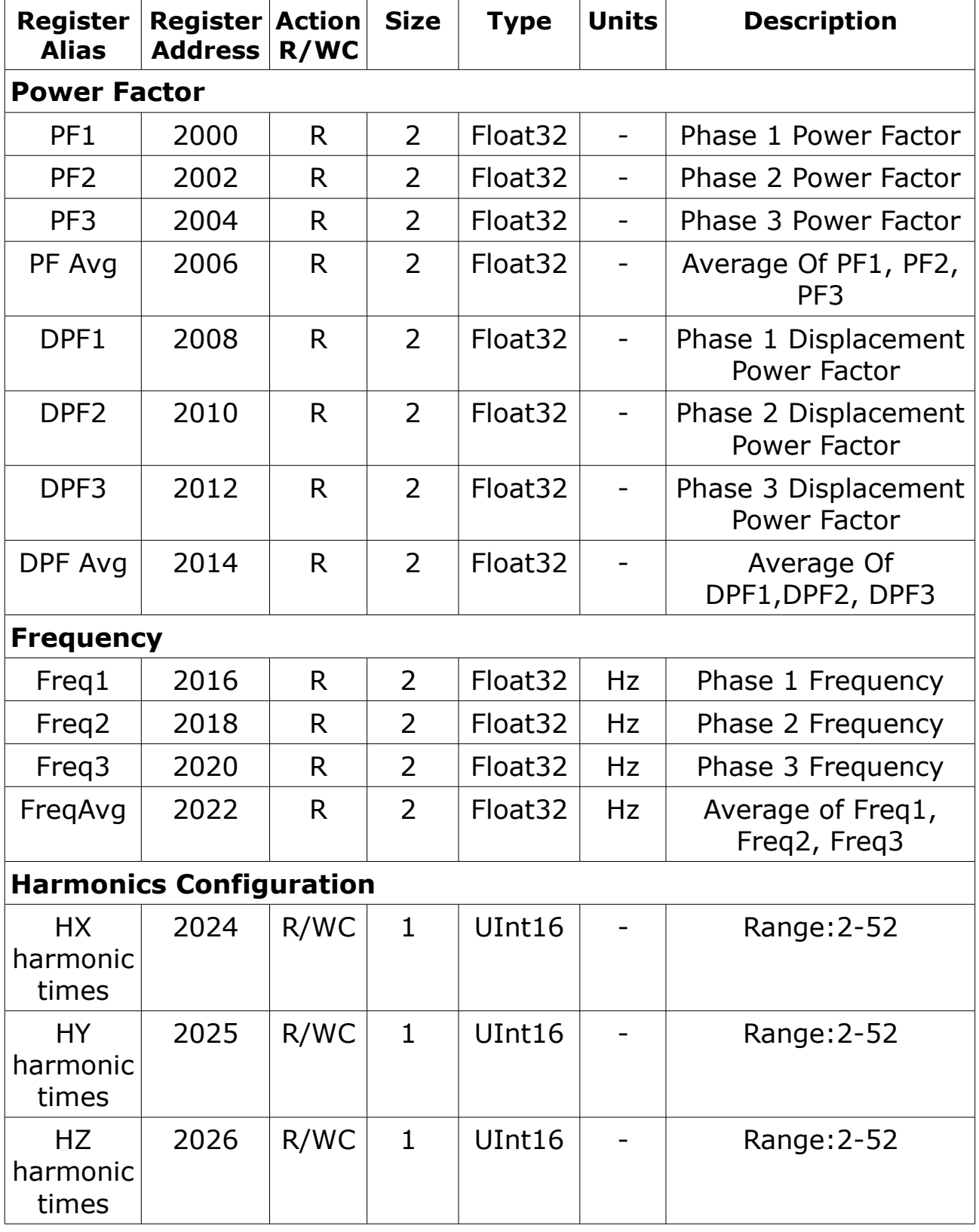

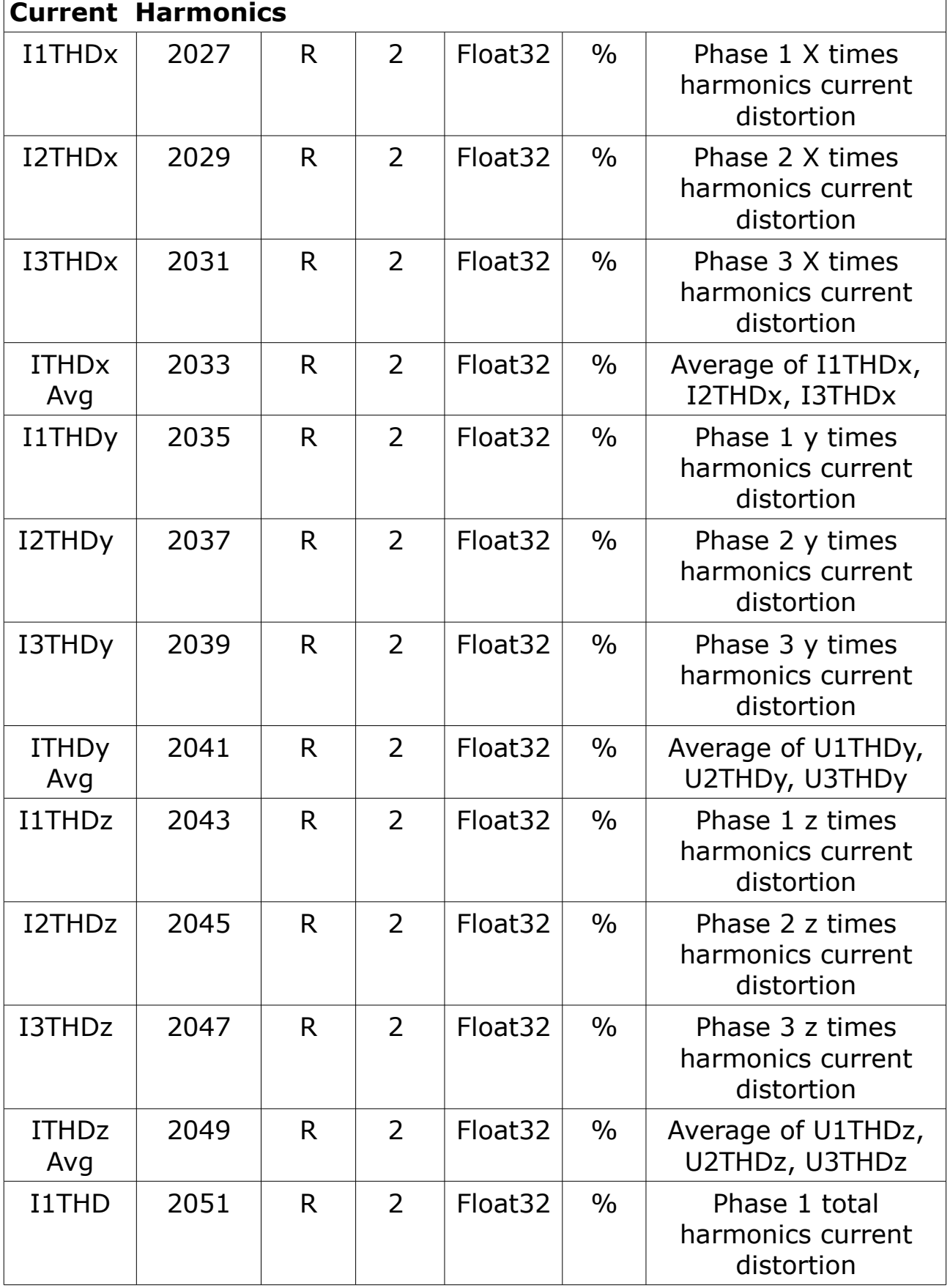

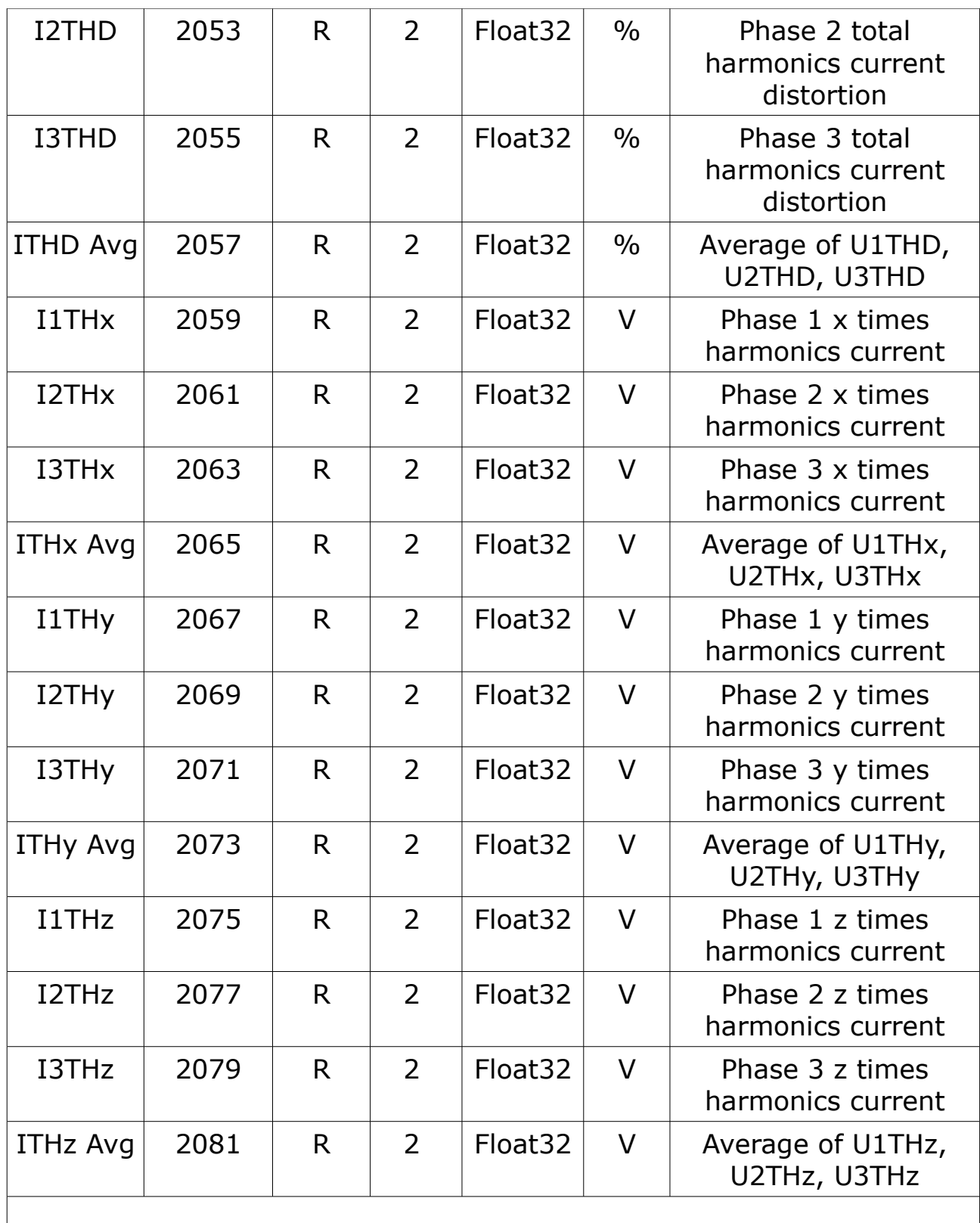

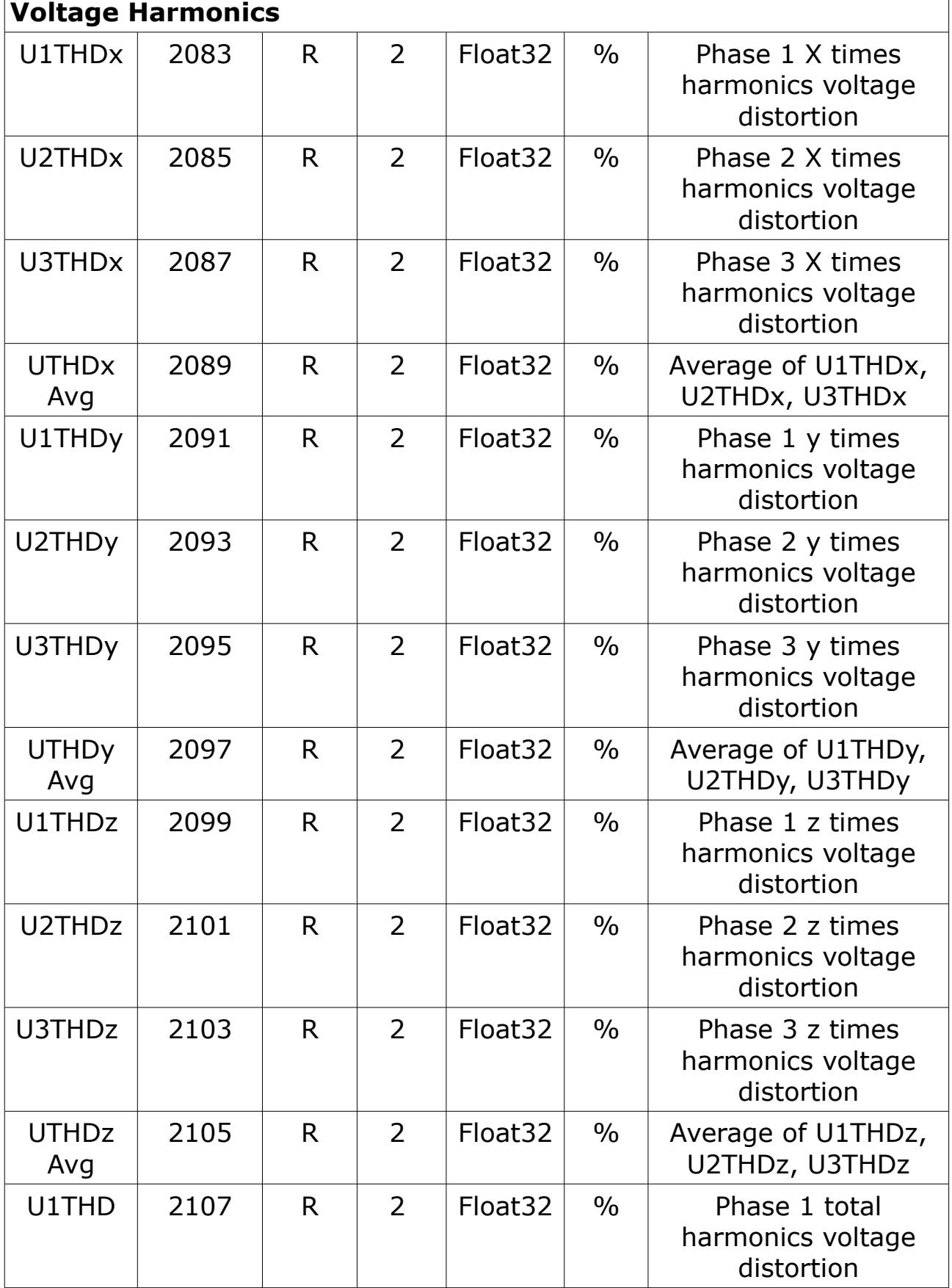

**SU0** 

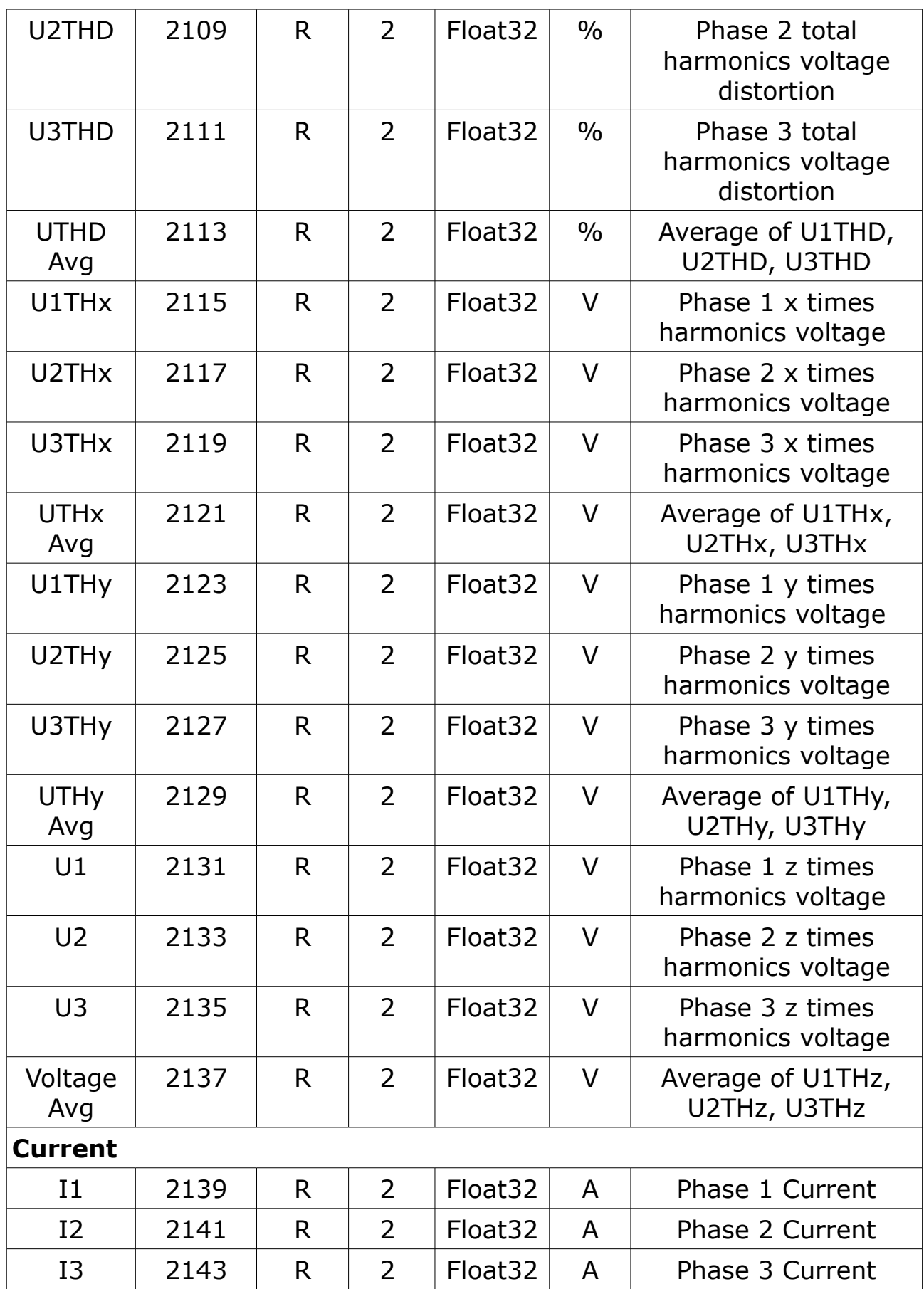

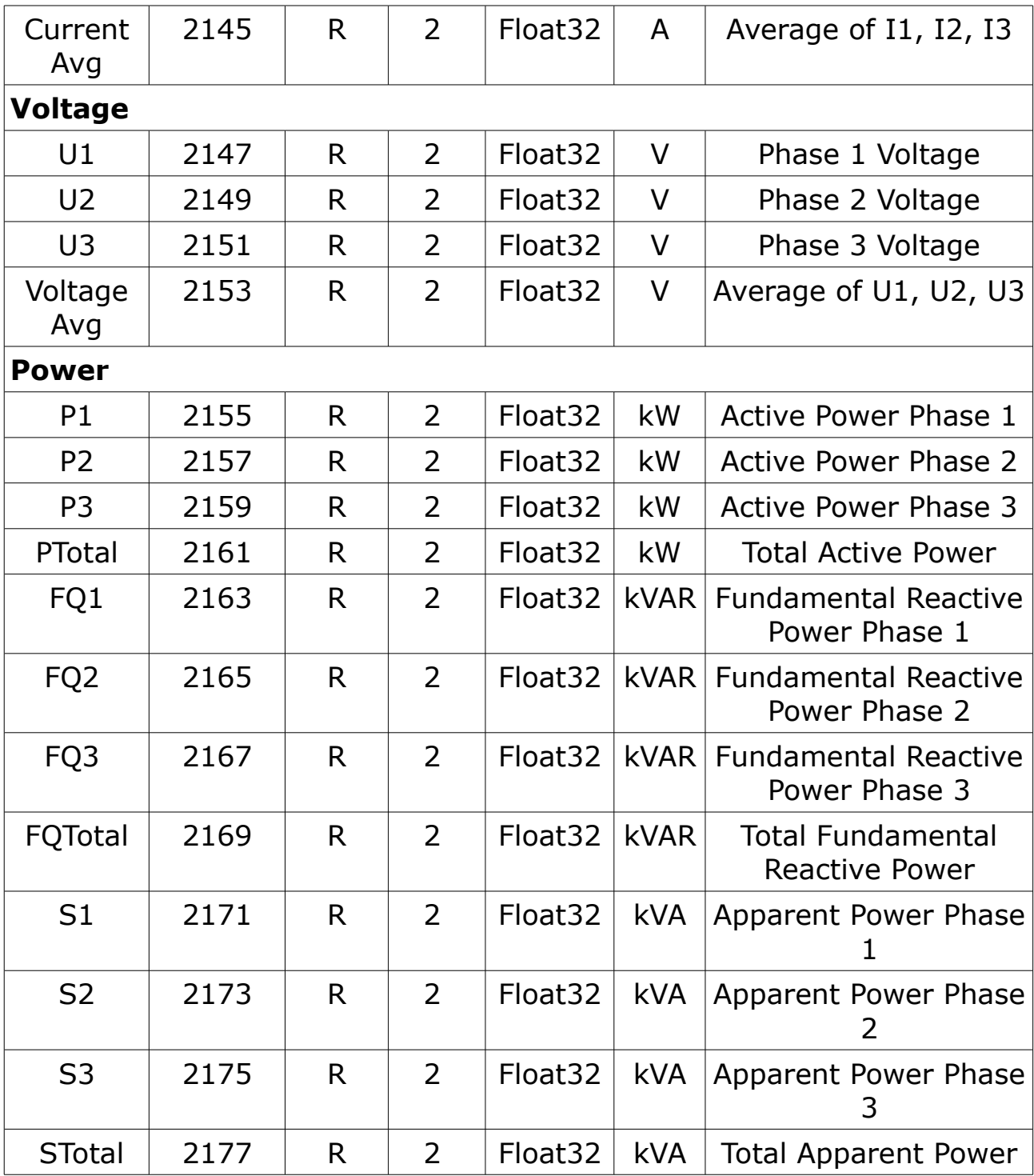

#### **Energy**

Most energy values are available in both unsigned 64-bit integer and 32 bit floating point format.

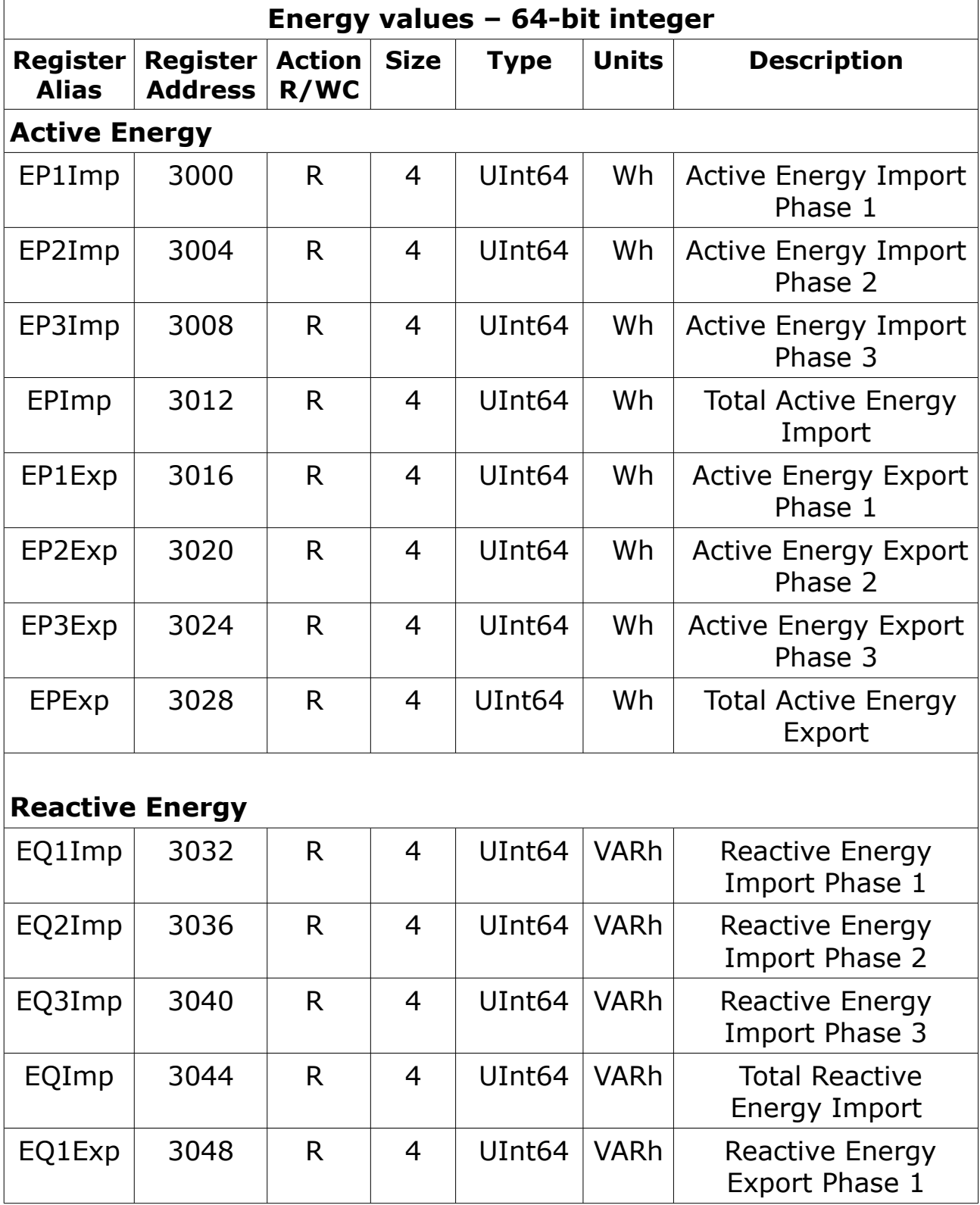

**SUC** 

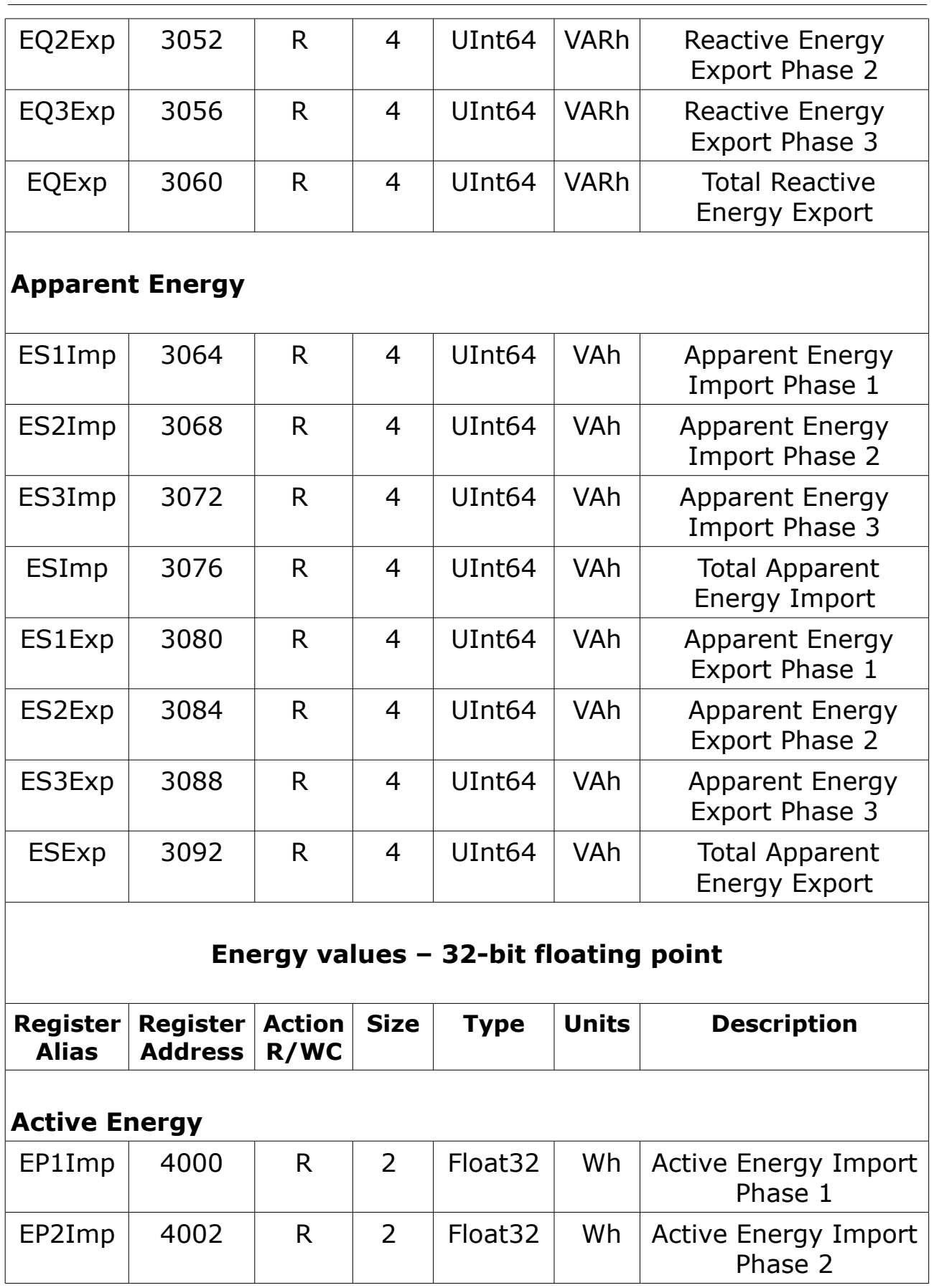

**SU0** 

Appendix: Introduction to Modbus commands

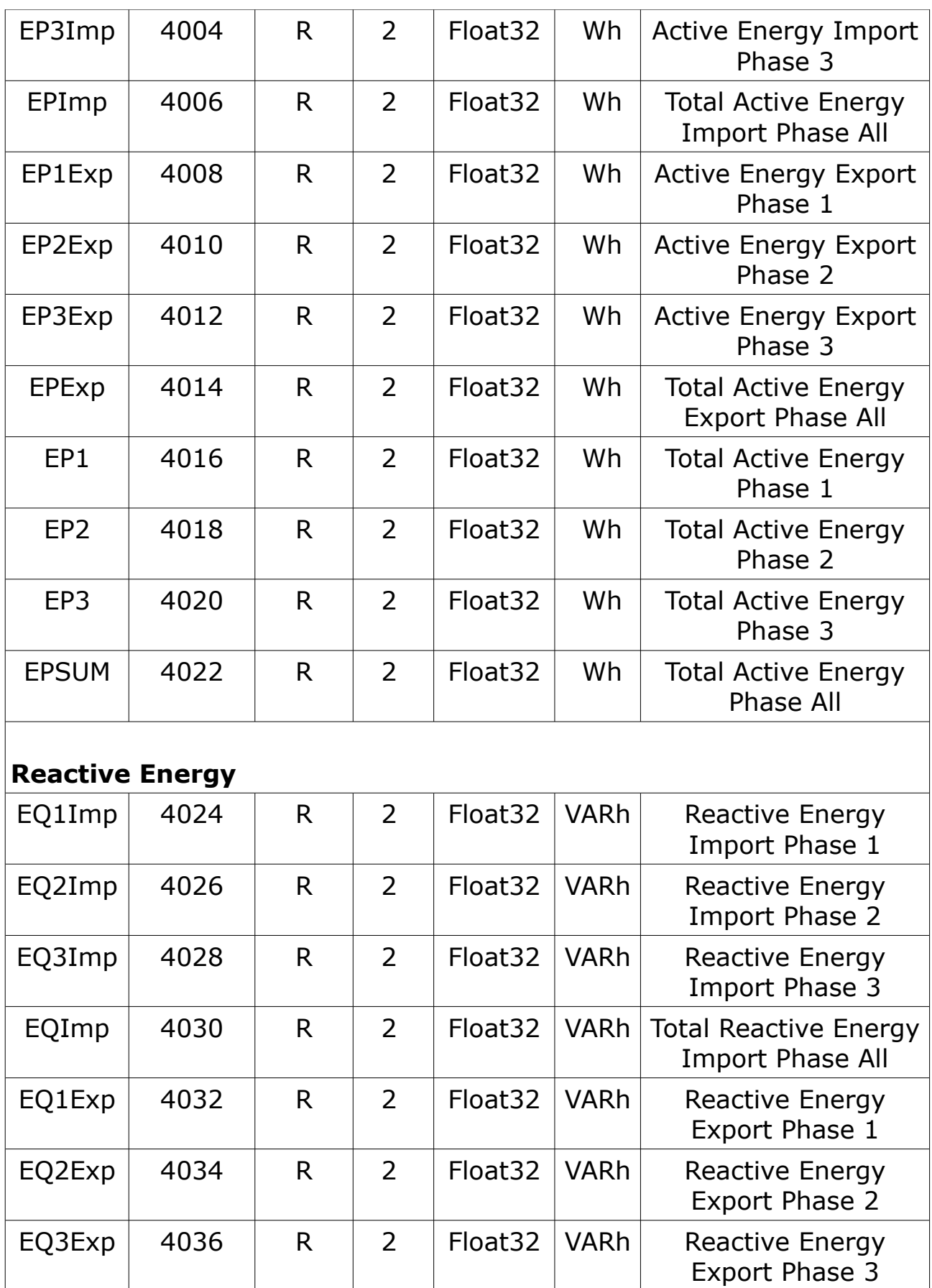

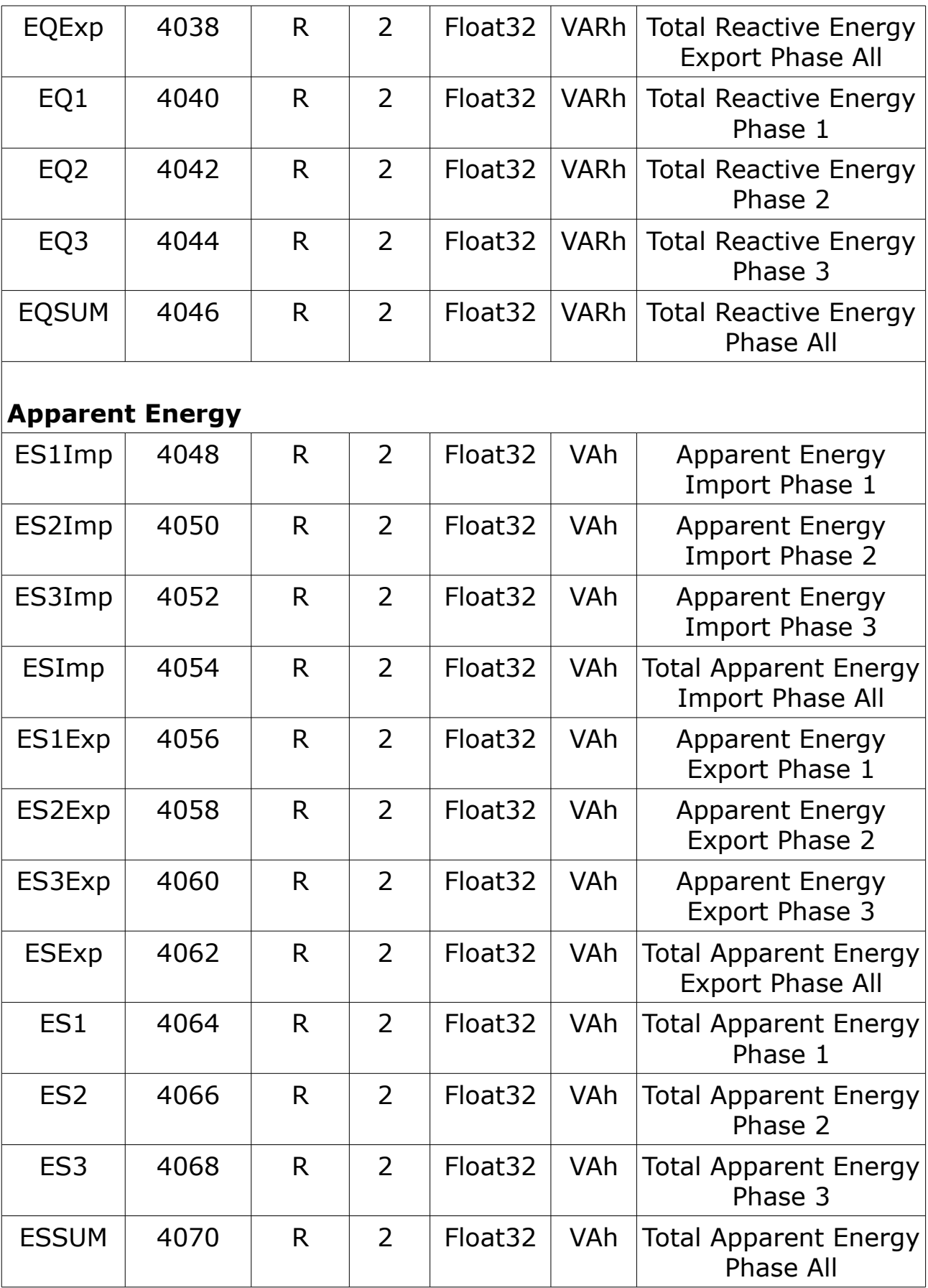

.SUC

#### **13.5 Harmonics calculations**

The power quality analysis values use the following abbreviations:

- Fundamental phase current rms: I1
- Fundamental phase voltage rms: V1
- Total harmonic distortion of the phase current
- Total harmonic distortion of the phase voltage
- Harmonic distortion on the phase current

$$
HD_{I_x} = \frac{I_x}{I_1}, \quad \text{if } I_x = 2, 3, \dots, N
$$
\n
$$
HD_{I_y} = \frac{I_y}{I_1}, \quad \text{if } y = 2, 3, \dots, N
$$
\n
$$
HD_{I_z} = \frac{I_z}{I_1}, \quad \text{if } z = 2, 3, \dots, N
$$

• Harmonic distortion on the phase voltage

$$
HD_{V_x} = \frac{V_x}{V_1}, \quad \text{if } \frac{V_x}{V_1} = 2, 3, \dots, N
$$
\n
$$
HD_{V_y} = \frac{V_y}{V_1}, \quad \text{if } \frac{V_y}{V_1} = 2, 3, \dots, N
$$
\n
$$
HD_{V_z} = \frac{V_z}{V_1}, \quad z = 2, 3, \dots, N
$$

## **13.6 13.6 Power, energy and power factor**

Power and the PQ coordinate system

The meter uses the values of real power (P) and reactive power (Q) on the PQ coordinate system to calculate apparent power

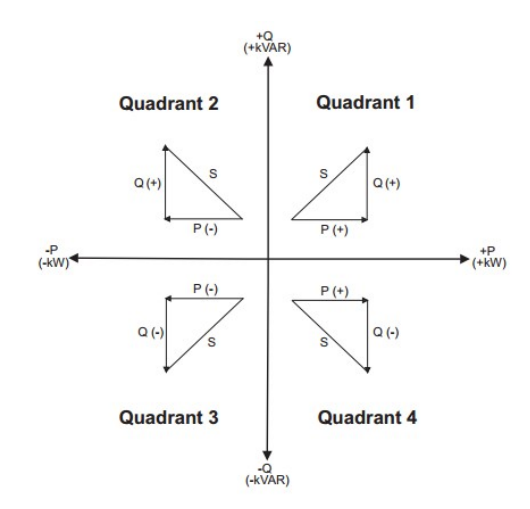

#### **Power flow**

Positive power flow  $P(+)$  and  $Q(+)$  means power is flowing from the power source towards the load. Negative power flow P(-) and Q(-) means power is flowing from the load towards the power source.

#### **Energy delivered (imported) / energy received (exported)**

The meter interprets energy delivered (imported) or received (exported) according to the direction of real power (P) flow.Energy delivered (imported) means positive real power flow (+P) and energy received(exported) means negative real power flow (-P).

#### **Power factor (PF)**

Power factor (PF) is the ratio of real power (P) to apparent power (S), and is a number between 0 and 1.

An ideal, purely resistive load has no reactive components, so its power factor is one ( $PF = 1$ , or unity power factor). A purely inductive or capacitive load no resistive components, so its power factor is zero (PF = 0).

#### **True PF and displacement PF**

The meter supports true power factor and displacement power factor values:

- True power factor includes harmonic content(PF).
- Displacement power factor only considers the fundamental frequency(DPF).

#### **PF sign convention**

The meter shows positive or negative power factor according to IEC standards.

#### **PF sign in IEC mode**

The meter correlates power factor sign (PF sign) with the direction of real power (P)flow.

- For positive real power  $(+P)$ , the PF sign is positive  $(+)$ .
- For negative real power (-P), the PF sign is negative (-).

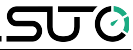

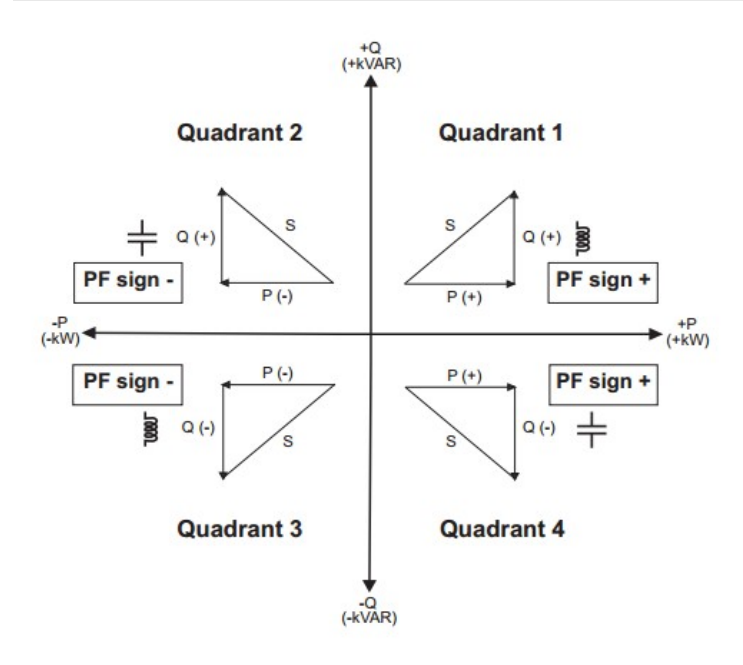

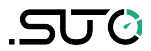

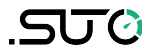

Germany **Hong Kong** 

Tel: +49 (0) 7631 936889-0 Tel: +852 2328 9782 Fax: +49 (0) 7631 936889-19 Fax: +852 2671 3863 Email: [sales@suto-itec.com](mailto:sales@suto-itec.com) Email: [sales@suto-itec.asia](mailto:sales@suto-itec.asia)

# SUTO ITEC GmbH SUTO ITEC (ASIA) Co., Ltd.

Grißheimer Weg 21 Room 10, 6/F, Block B, Cambridge Plaza D-79423 Heitersheim 188 San Wan Road, Sheung Shui, N.T.

Website: [http://www.suto-itec.com](http://www.suto-itec.com/) Website: [http://www.suto-itec.com](http://www.suto-itec.com/)

All rights reserved ©  $\blacksquare$  Modifications and errors reserved. S110\_V2\_im\_en\_2020-1